**FUJITSU** THE POSSIBILITIES ARE **INFINITE** 

# **DESKP OWER DESKP OWER STYLE BOOK STYLE BOOK**

100%

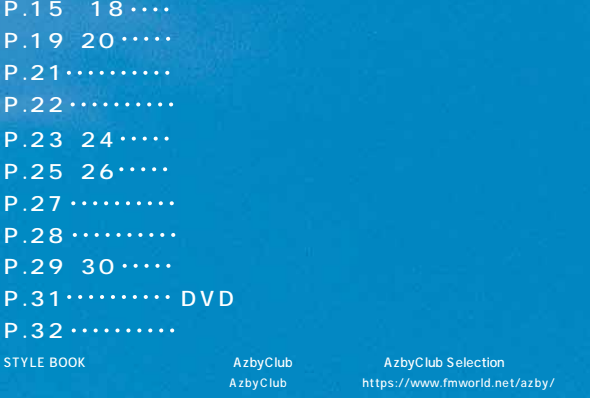

。<br>w.fmworld.net/azby/ **State Books** 

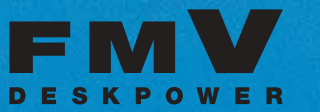

PM-970C(
NTT F251i - PR-SX7 W AUDIO NETWORK RECEIVER NC-500 S PDA<br>P.41 42 Pocket LOOX ※1 ワイヤレスL 見通し半径25m以内 スLANの特性上、

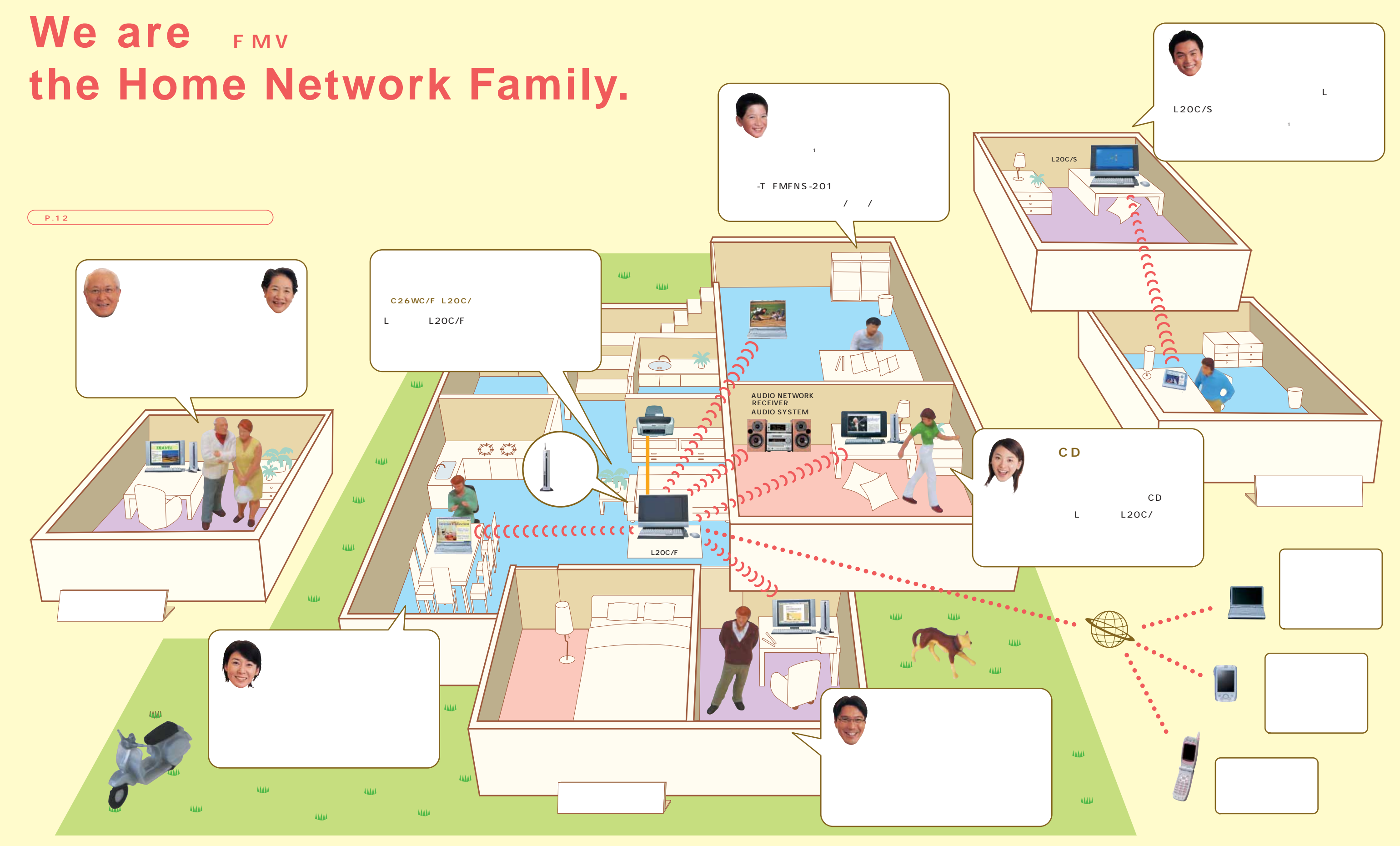

## **HOME NETWORK**

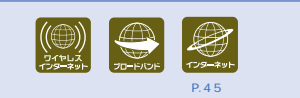

FMV-DESKPOWER L20C/F

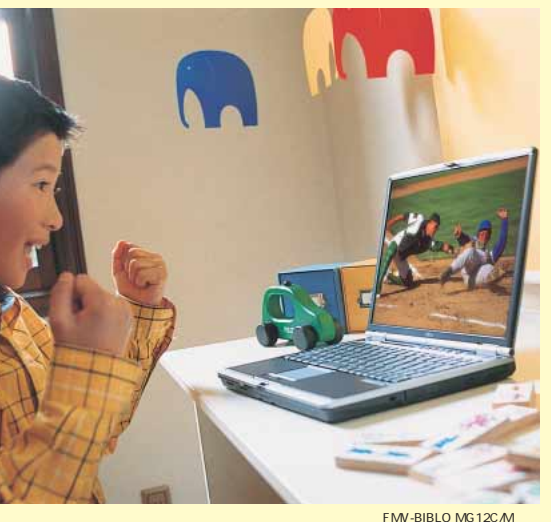

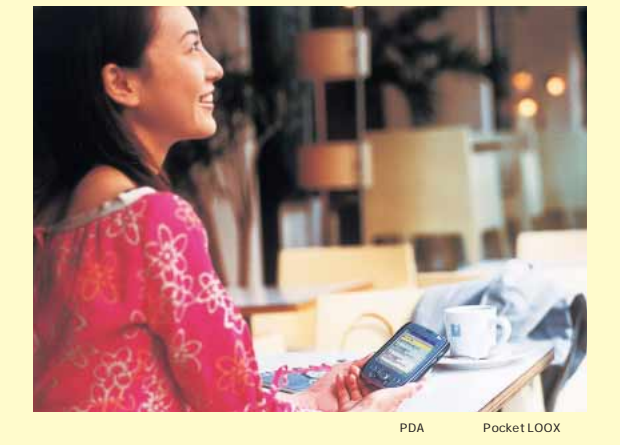

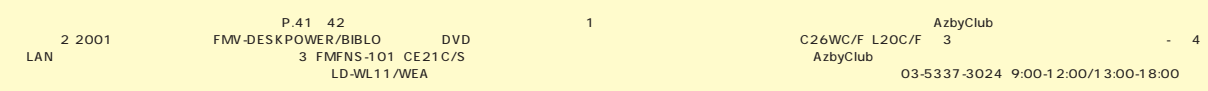

してインストールする必要があります。※2 2001年冬モデル以降のFMV-DESKPOWER/BIBLOシリーズのDVD再生が可能な機種のみ。ホームサーバー機能内蔵パソコン(C26WC/F、L20C/F) 3台、 ァミリーネットワークステーション-Tは4台まで インストール可能です。ワイヤレ LAN接続の場合、節約画質のみ再生可能です。※3 FMFNS-101、CE21C/Sはご購入時の状態では対応しておりません。ご利用になる際は、AzbyClubから対応のプログラム(無料) ダウンロードしてインストールする

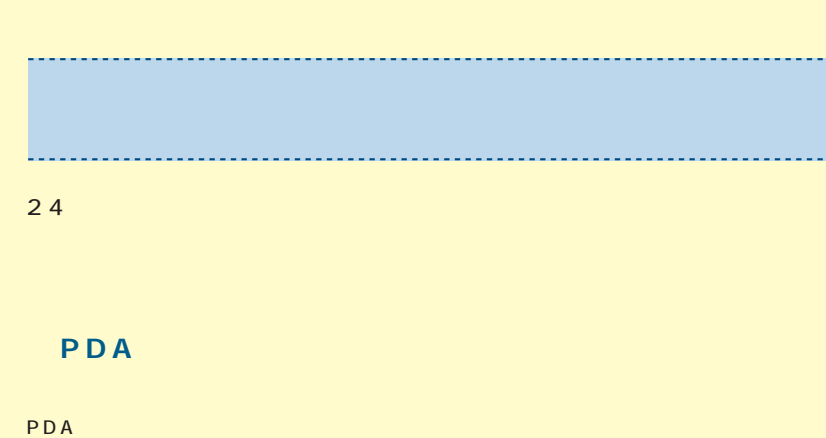

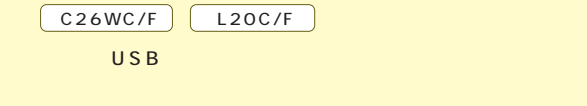

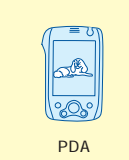

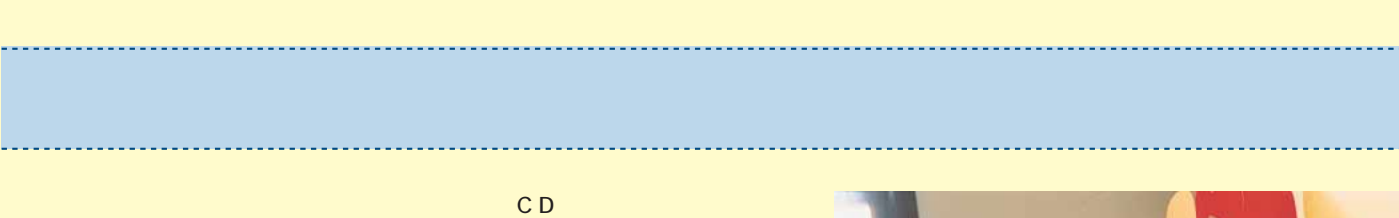

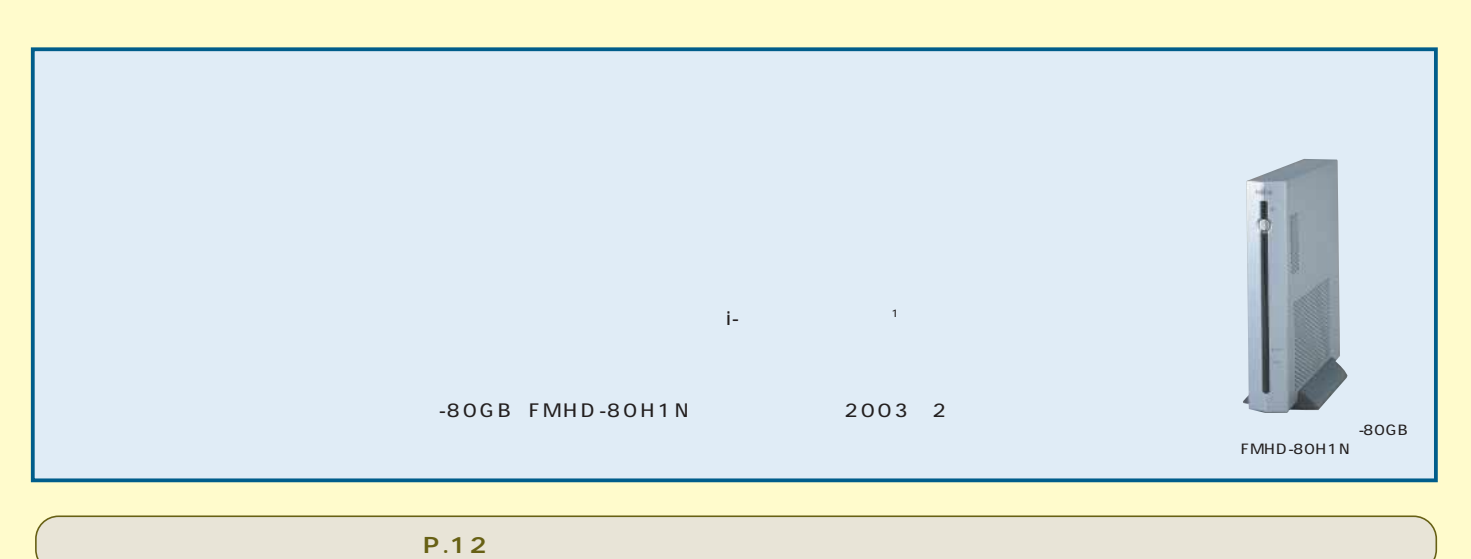

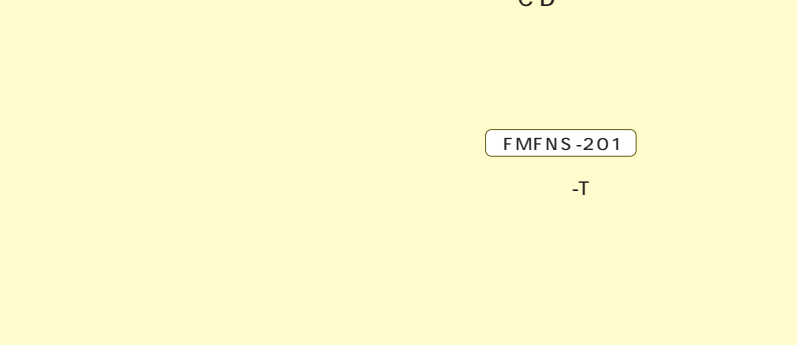

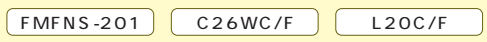

ールでは、<br>
MediaStage インストールでは、<br>
2 インストール

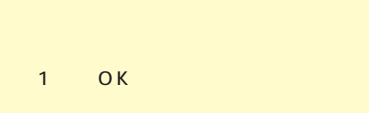

## 24 associated with  $\sim$

デジタルカメラで撮影した写真データの入ったPCカードを挿入して、「データコピー 」ボタンを押すだけで、 ァミリーネットワークステーションに

## 1  $\blacksquare$ たり、1台のプリンタで家中の パソコンから印刷できたりと、パソコン  $\mathbf n$  , the results of  $\mathbf n$  , and  $\mathbf n$  is the results of  $\mathbf n$  , and  $\mathbf n$  is the results of  $\mathbf n$

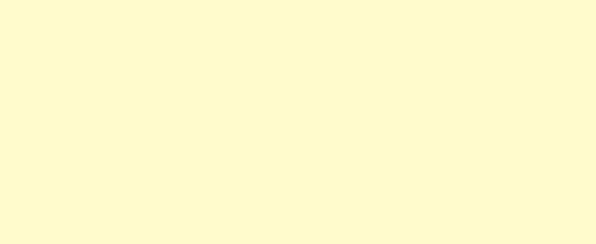

デジタル写真やデータをファミリーネットワークステーションに保存すれば、家中のパソコンはもちろん、携帯電話やPDAなど外出先からでも見られます。

#### **◎デ タルカメラの写真 簡単に取り込みたい。**   $\frac{3}{3}$ FMFNS-101 FMFNS-201

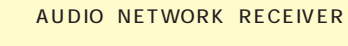

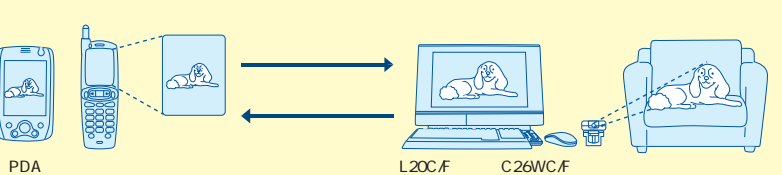

アダルト、暴力などお子様に見せたくないホーム ペ ージへ のアクセスを制限するコンテンツフィルタ「 i-フィルター 」機能に対応。※1お子様にも

マイ を標準添付。CEシリーズではオプションのヘッドセットをご購入ください。詳しくはP.36のAzbyClub Selectionをご覧ください。※3 @niftyが提供する会員用のサービス(有料)です。※4 インターネットを利用できる環境が必要です。 また、インターネットサービスプロバイダー 接続料やアクセスポイントまでの電話料金はお客様のご負担となります。※5 ご利用の接続/通信形態により、ご使用になれない場合があります。※6 通信業者、 ロバイダーなどの環境によっては

P.41 42 P.41 42 ®nifty 1 C26WC/F L20C/F<br>P.36 AzbyClub Selection 2 C26WC/F L20C/F L20C/F C20C C24C C24C/R C24SC/M C24WC/M L20C L20C/R L20C/S

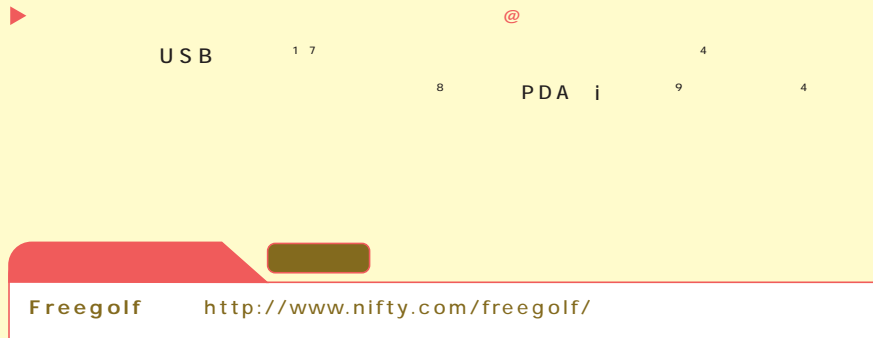

 $3\,\mathrm{D}$ 

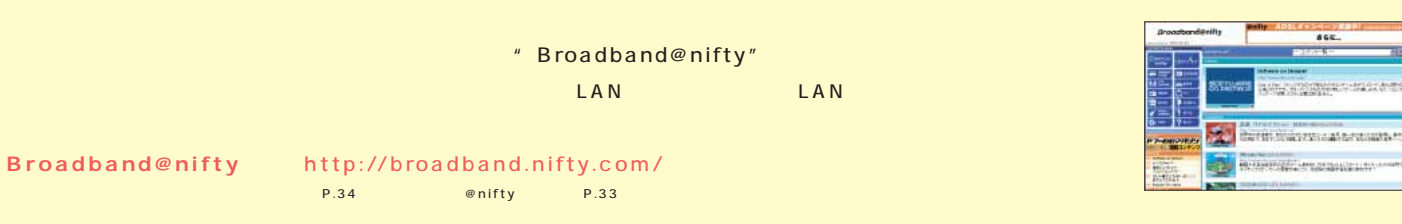

 $\textbf{USB}}$  , and  $\textbf{USB}}$  , and  $\textbf{USB}}$  , and  $\textbf{USB}}$  , and  $\textbf{USB}}$  , and  $\textbf{USB}}$  , and  $\textbf{USB}}$  , and  $\textbf{USB}}$  , and  $\textbf{USB}}$  , and  $\textbf{USB}}$  , and  $\textbf{USB}}$  , and  $\textbf{USB}}$  , and  $\textbf{USB}}$  , and  $\textbf{USB}}$  , a

**Eyeball** nifty Go2Call<sup>3</sup> Go2Call http://www.nifty.com/go2call/  $\alpha$  or  $\beta$  or  $\beta$  and  $\beta$  is the Eyeball  $\beta$  and  $\beta$  and  $\beta$  and  $\beta$  and  $\beta$  and  $\beta$  and  $\beta$  and  $\beta$  and  $\beta$  and  $\beta$  and  $\beta$  and  $\beta$  and  $\beta$  and  $\beta$  and  $\beta$  and  $\beta$  and  $\beta$  and  $\beta$  and  $\beta$  and  $\beta$  essay of the state of  $\alpha$  in f t y order to  $\alpha$  in the state of the state of the state of the state of the state of the state of the state of the state of the state of the state of the state of the state of the state of http://www.nifty.com/eyeball/ さらに! FMV たちに! FMV たちに こつかん ADSL にほん BDSLにもない しいじょうしょうがく しいじょうしょう FMV ということには、ここでは、P.33をご覧ください。

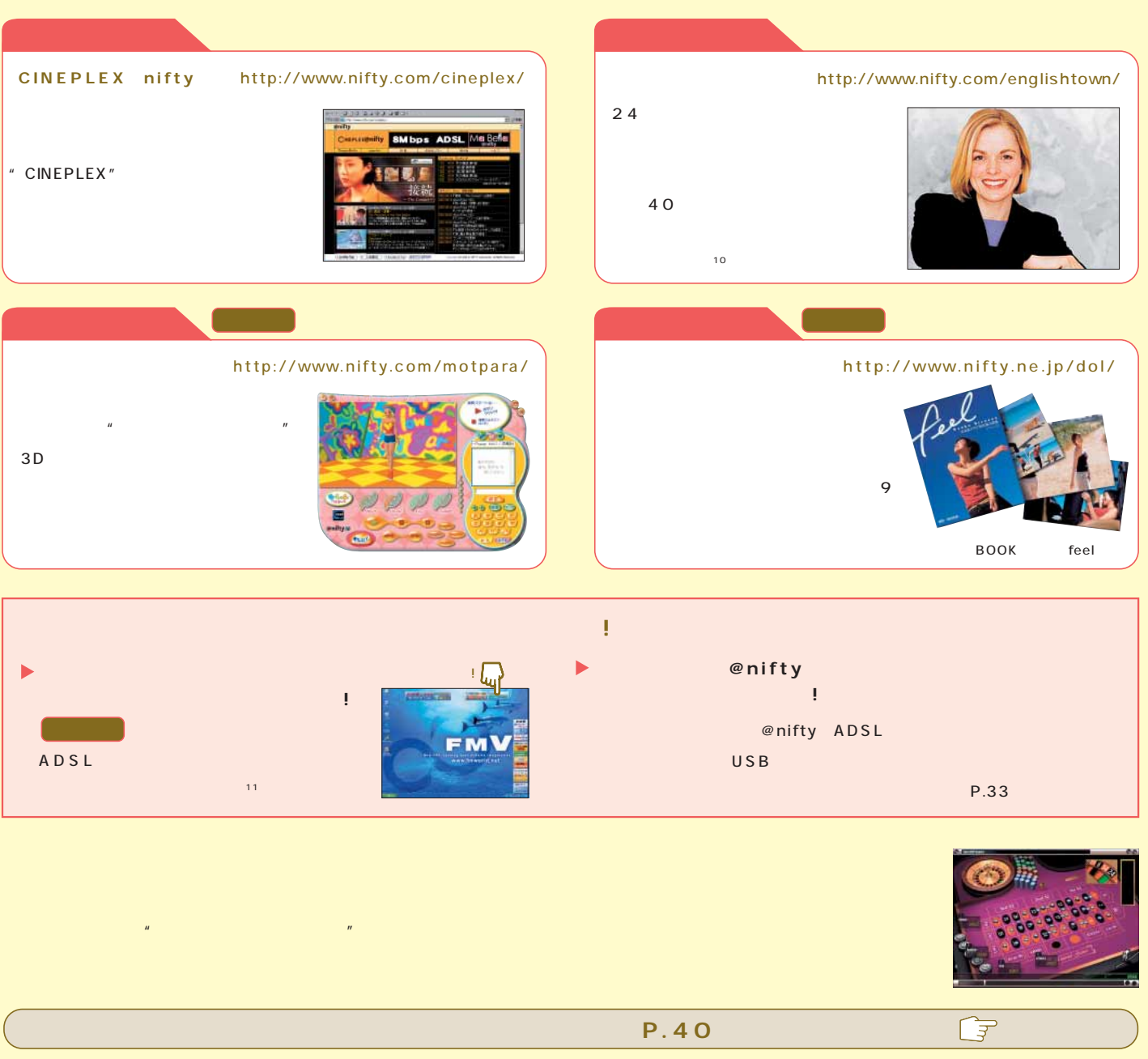

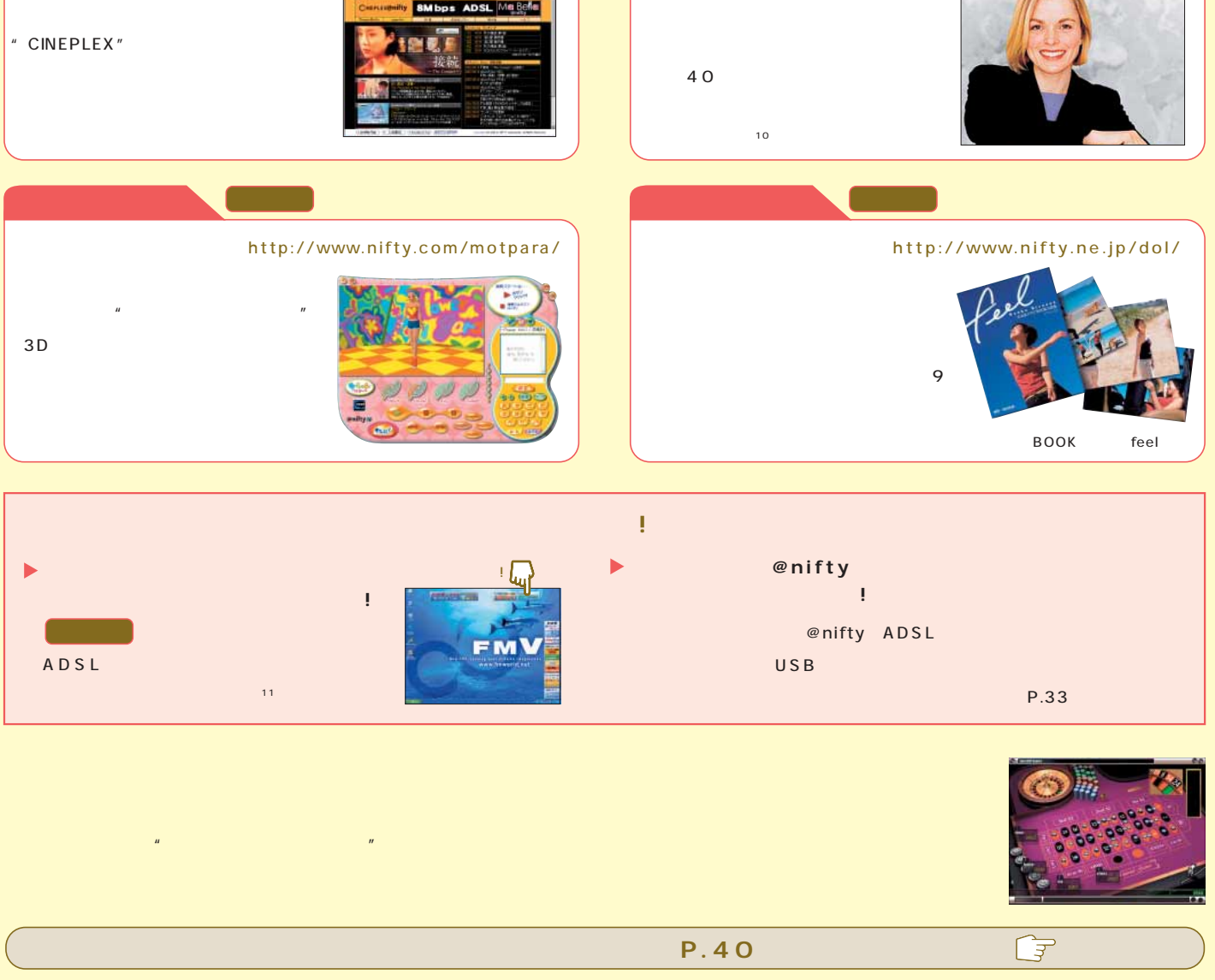

P.36 AzbyClub Selection هو P.41 42 P.36 AzbyClub Selection هو P.41 42 C26WC/F L2OC/F مو P.36 AzbyClub Selection<br>P.36 AzbyClub Selection و P.36 AzbyClub Selection و P.36 AzbyClub Selection و P.36 AzbyClub Selection و P.36

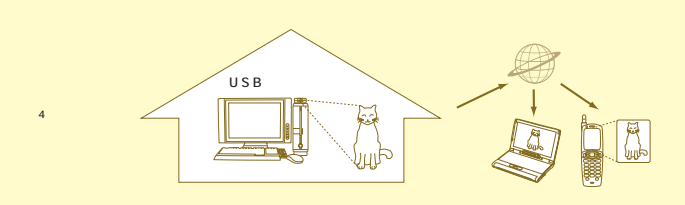

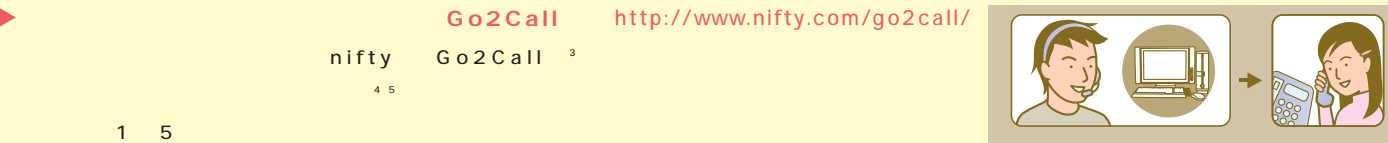

© 1999-2002 www.freenix.co.kr, Copyright © NISSHO IWAI CORPORATION and Infoview corporation. 2002 All rights reserved.

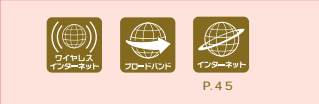

### **BROADBAND**

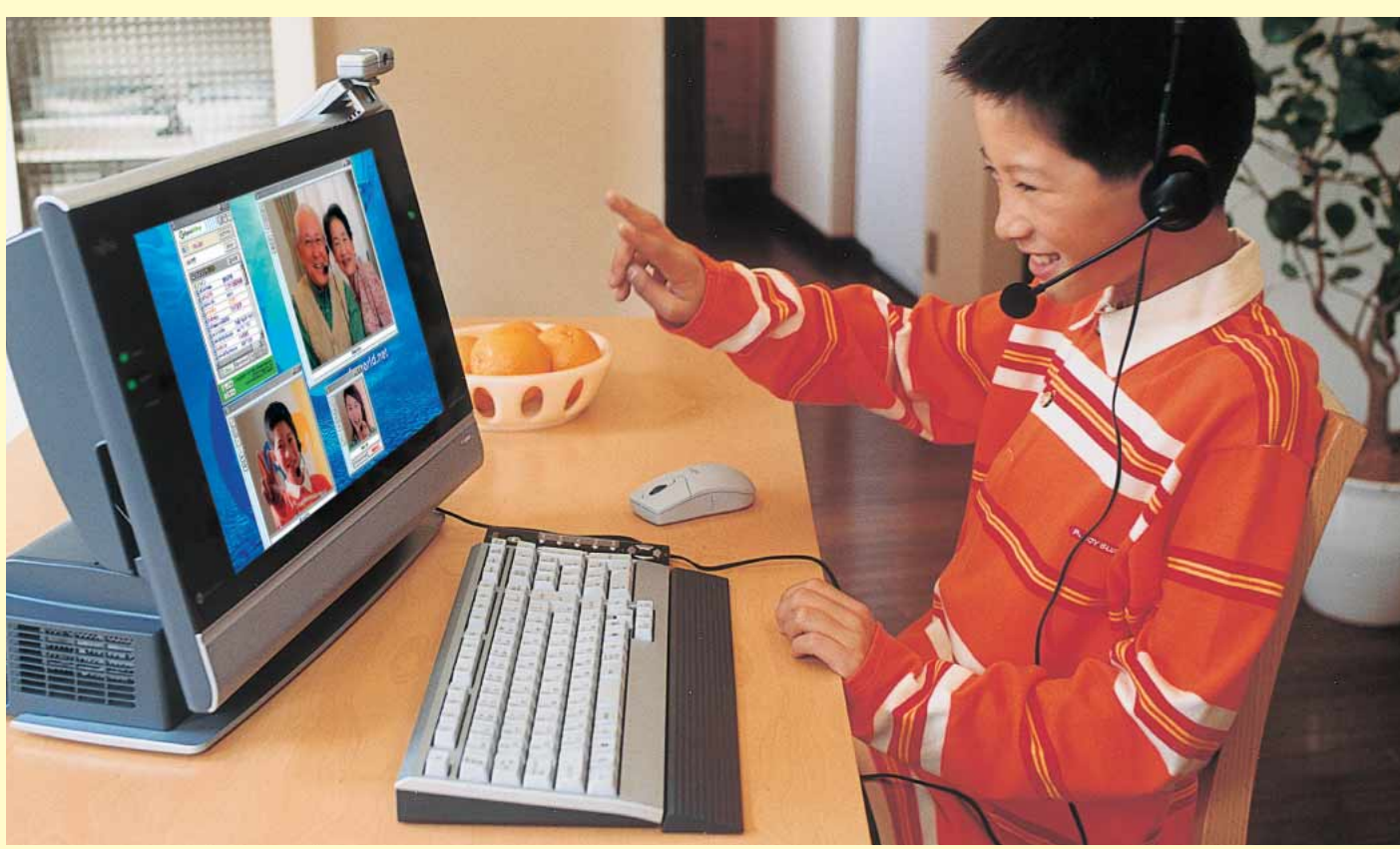

FMV-DESKPOWER L20C/F

#### **HOME MOBILE** Smart Display セットモデル

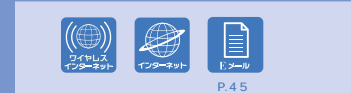

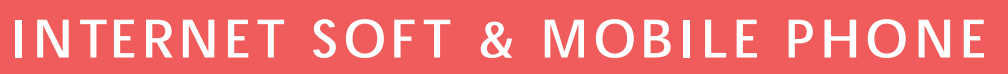

記アイコンにつきましてはP.45をご覧ください。

 $\bigoplus_{\tau \in \mathcal{P}^*}$ 

**I** 

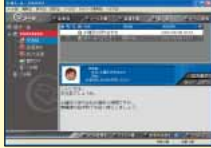

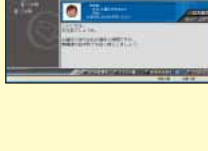

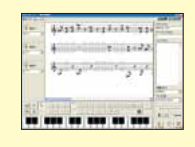

P.41~42の ※1 ワイヤレスL 見通し半径25m以内 スLANの特性上、  $\overline{2}$  and  $\overline{3}$  and  $\overline{3}$  and ※4 設定やメールの内容によっては削除できないこともあります。※5 事前に@niftyにご入会いただき個人のホームページを開設する必要があります。※6 自宅のパ ※7 携帯電話接続用USBケーブル(FMV-CBL11S) ※8 写真の携帯電話は、NTTドコモのF251iです。※9 @niftyが提供する会員用のサービスです。※10 EZweb、iモード、J-スカイに対応しています。

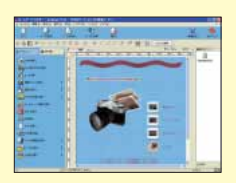

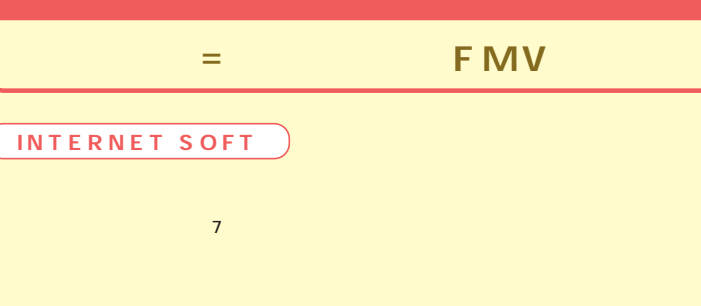

**◎iモ ードでデスクパワーのスケジュール帳を確認したい。** 

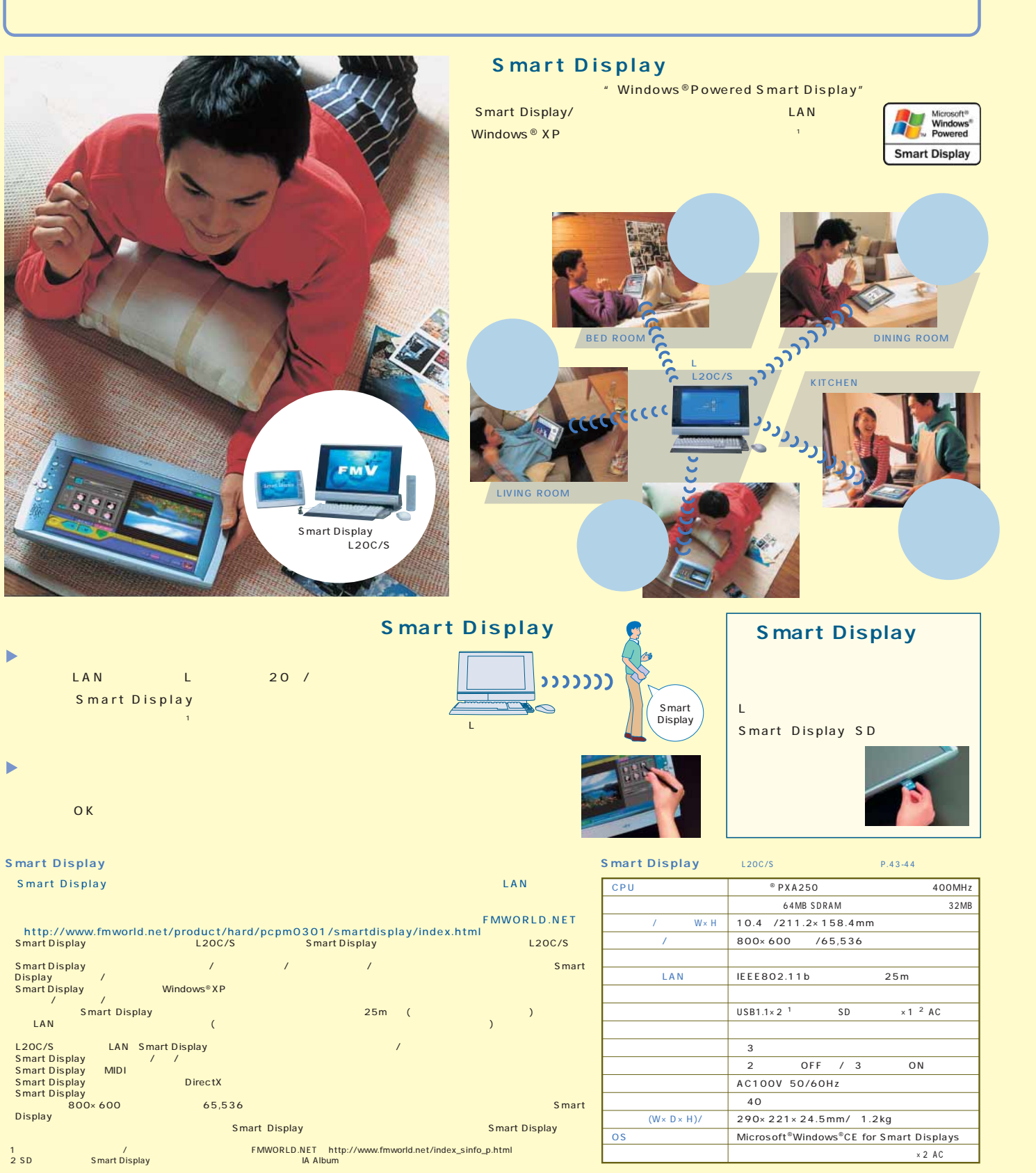

をiモード用に変換。

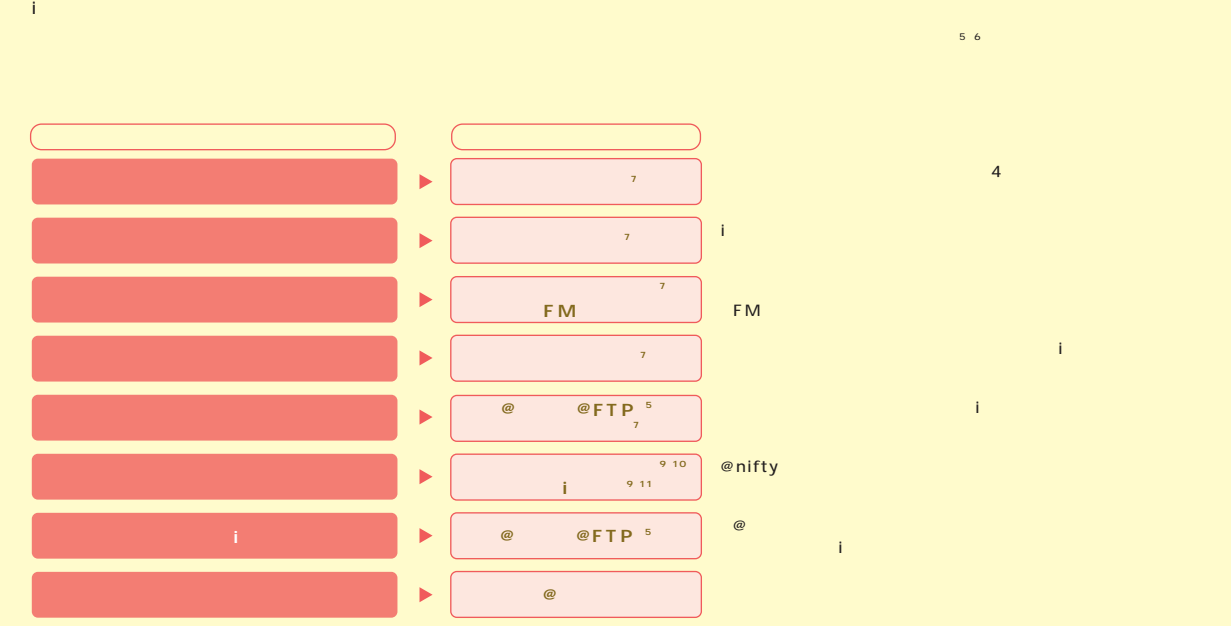

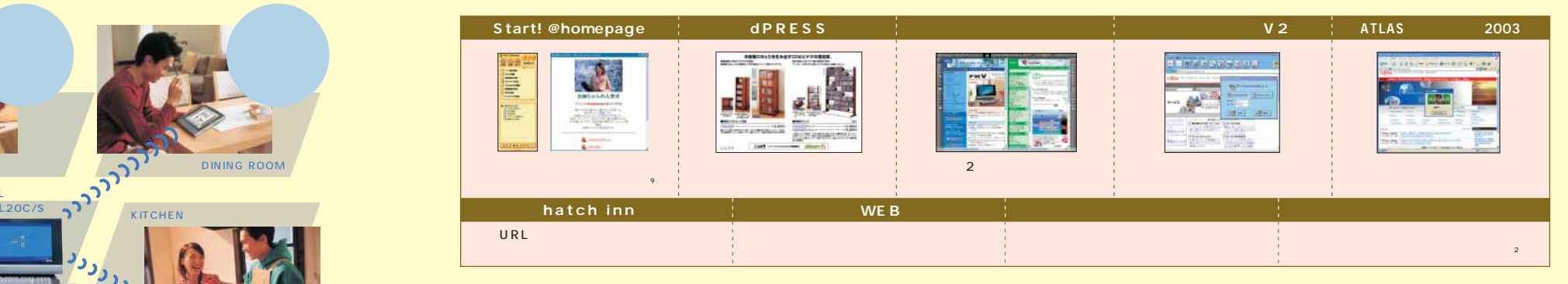

/PHSの FMWORLD.NET」 http://www.fmworld.net/index\_sinfo\_p.html) /PHSの

 $11 i$ 

※5、6

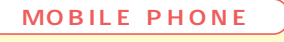

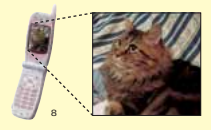

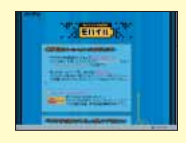

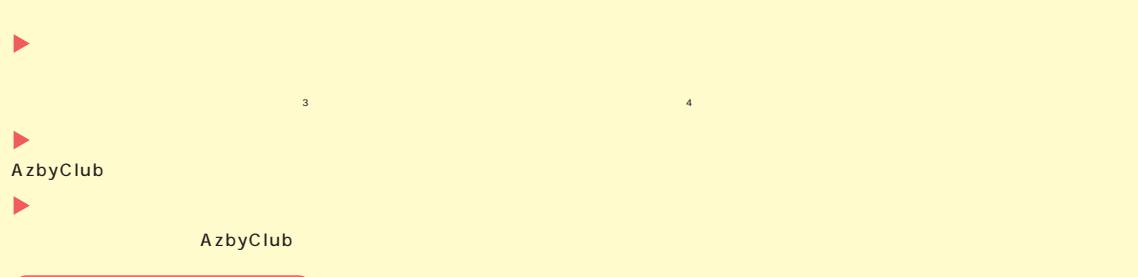

### **DIGITAL MUSIC**

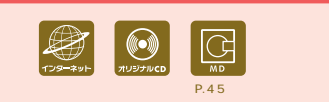

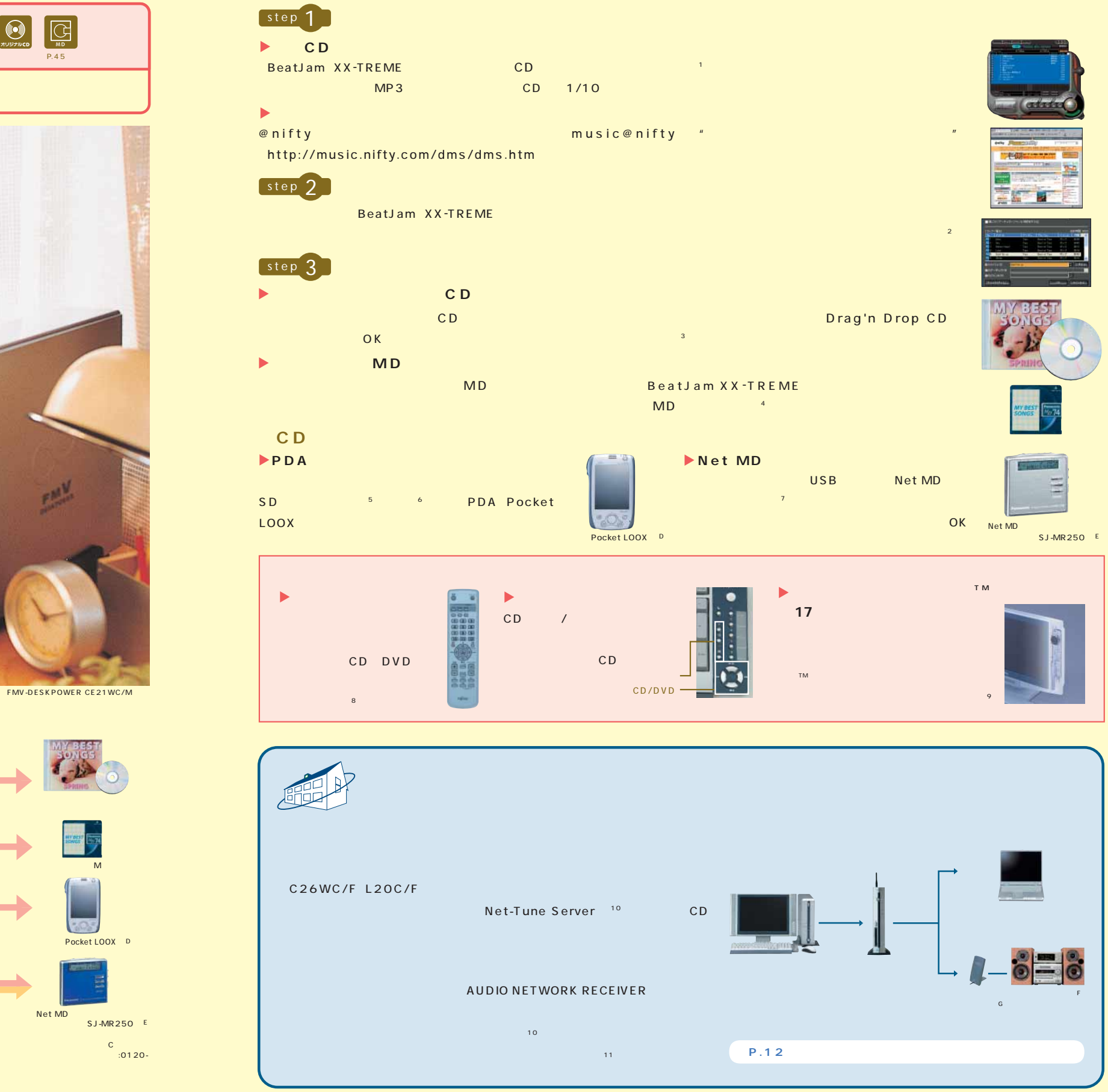

L20C L20C/R L20C/S L20C/F 9 CE21WC/M C24WC/M C26WC/F 10 FMFNS-101 CE21C/S<br>11 1 25m LAN

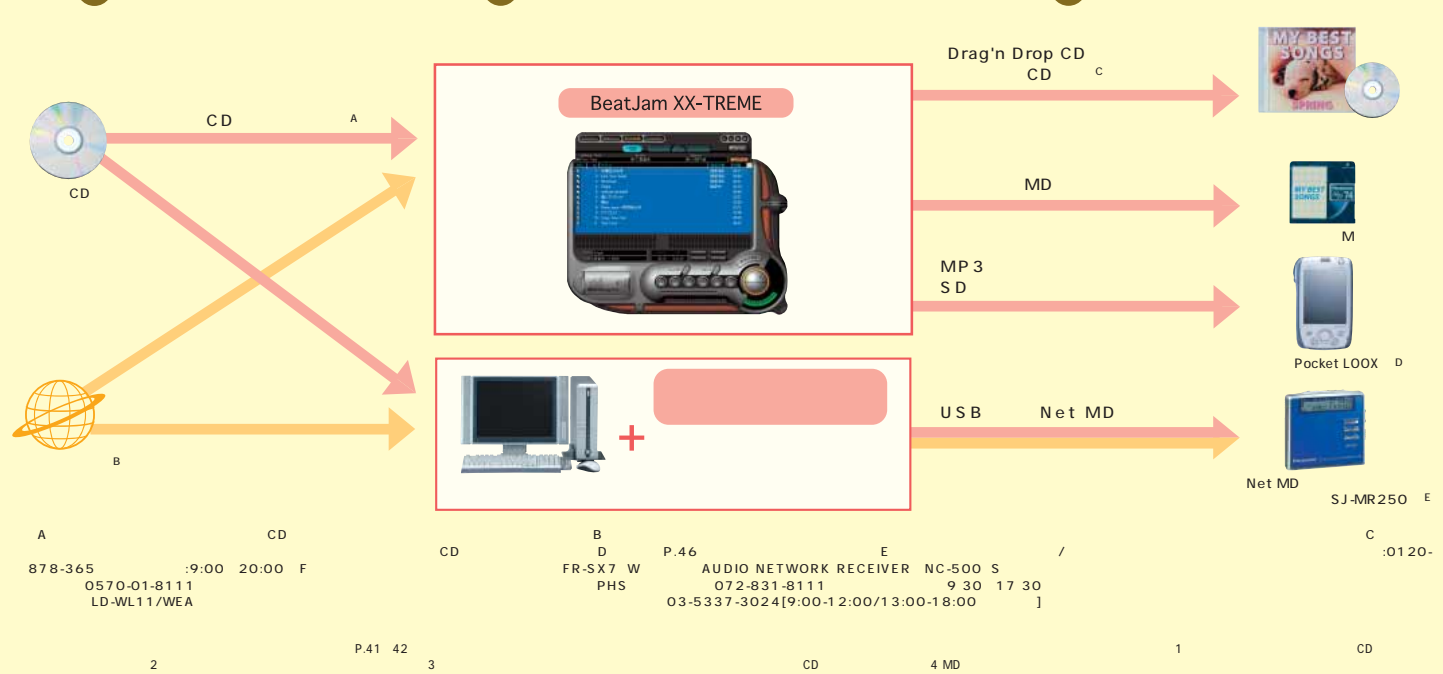

 $\mathbf{123}$  and the controller controller the controller inter//www.finword.chet/index\_sinfo\_p.html and the case of the case of the case of the case of the case of the case of the case of the case of the case of the case o

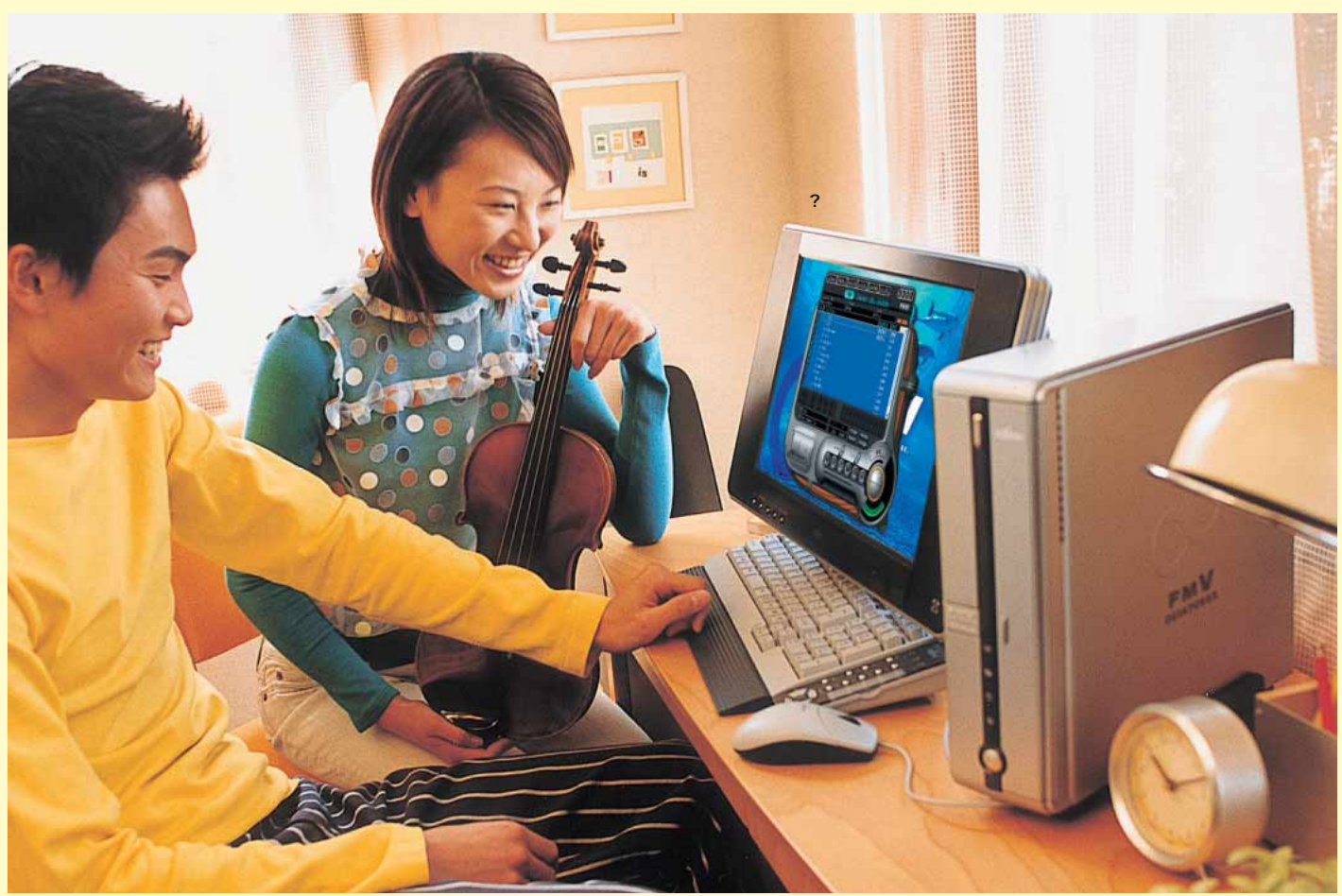

step  $\begin{matrix} 1 \end{matrix}$  step  $\begin{matrix} 2 \end{matrix}$  step  $\begin{matrix} 2 \end{matrix}$  step  $\begin{matrix} 3 \end{matrix}$ 

## **DIGITAL PHOTO**

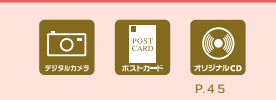

**2 5 2 6** ※2 @niftyの提供する会員用のサービスです 富士通がおすすめするMicrosoft® Windows® XP world.net/index\_sinfo\_p.html<br>CL-760 PM-970C PM-930C PM-870C PM-860PT PM-740C **25** <sup>1</sup> **BJ BJ S330 PIXUS 950i PIXUS 850i PIXUS 550i PIXUS 320i**<br> **25** 2 @nifty

**FMVなら、オリジナルポストカードも簡単!**

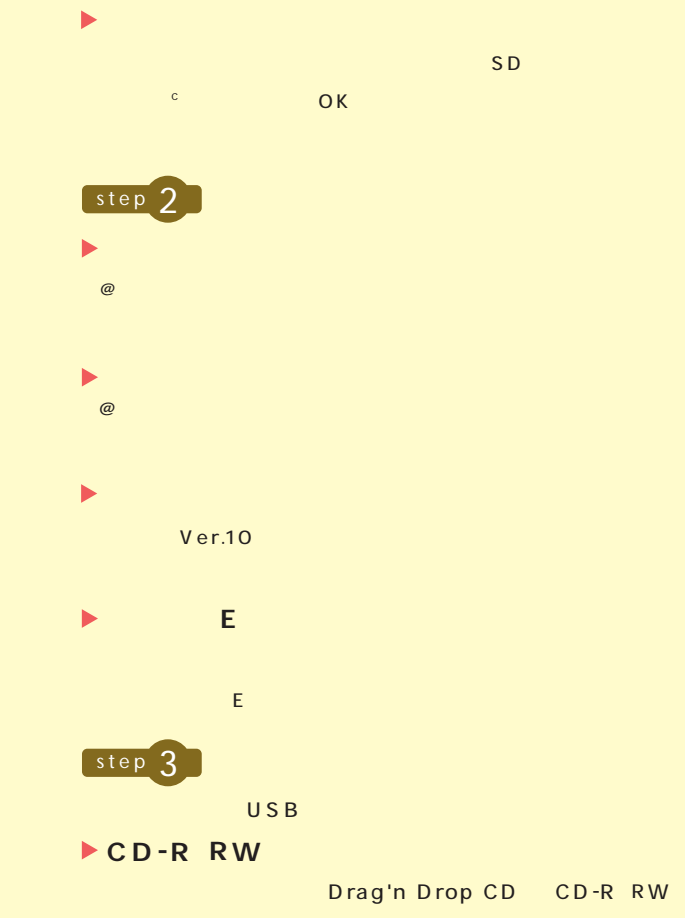

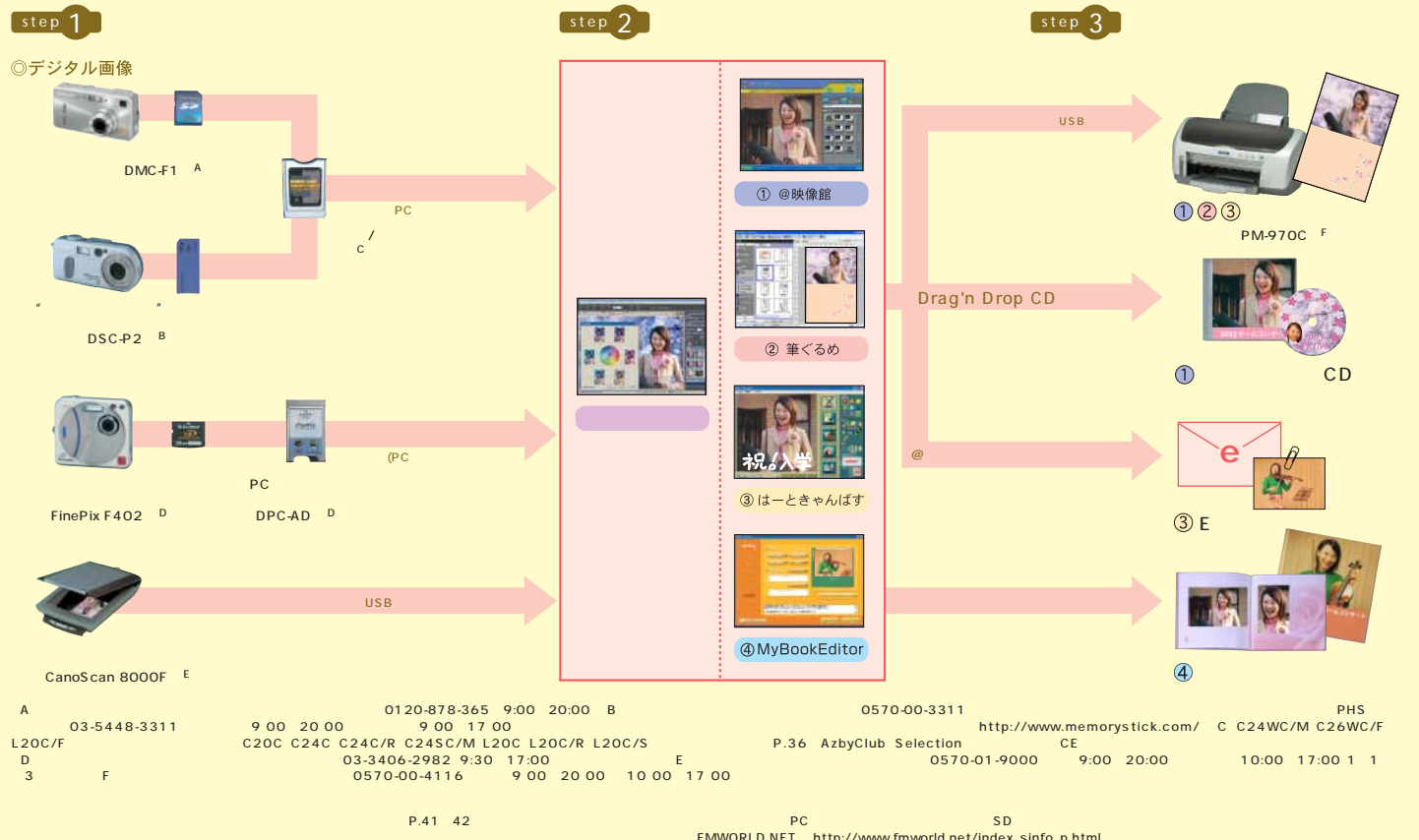

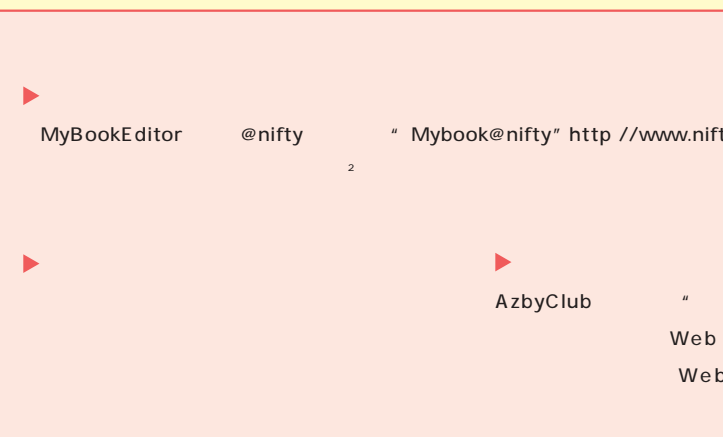

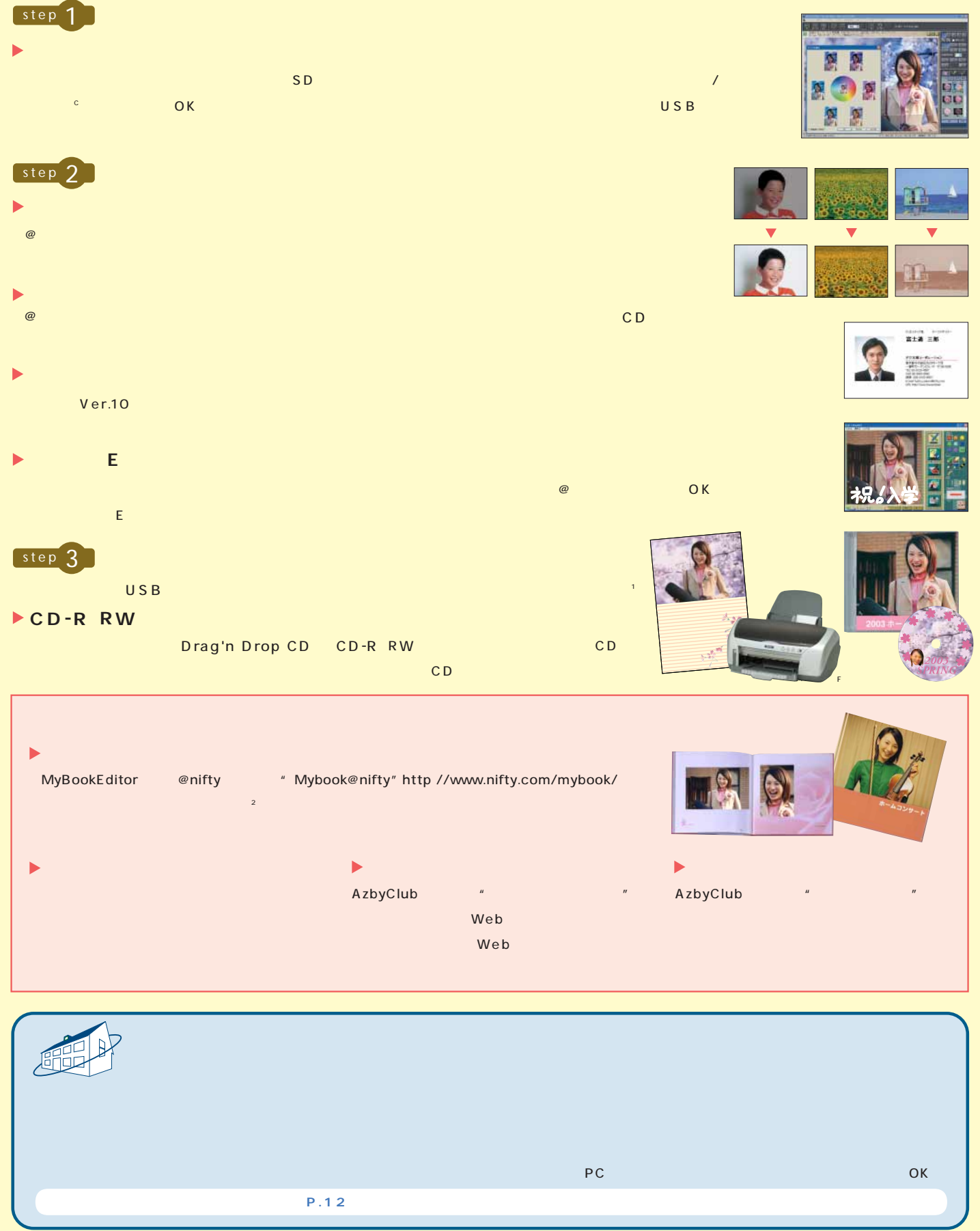

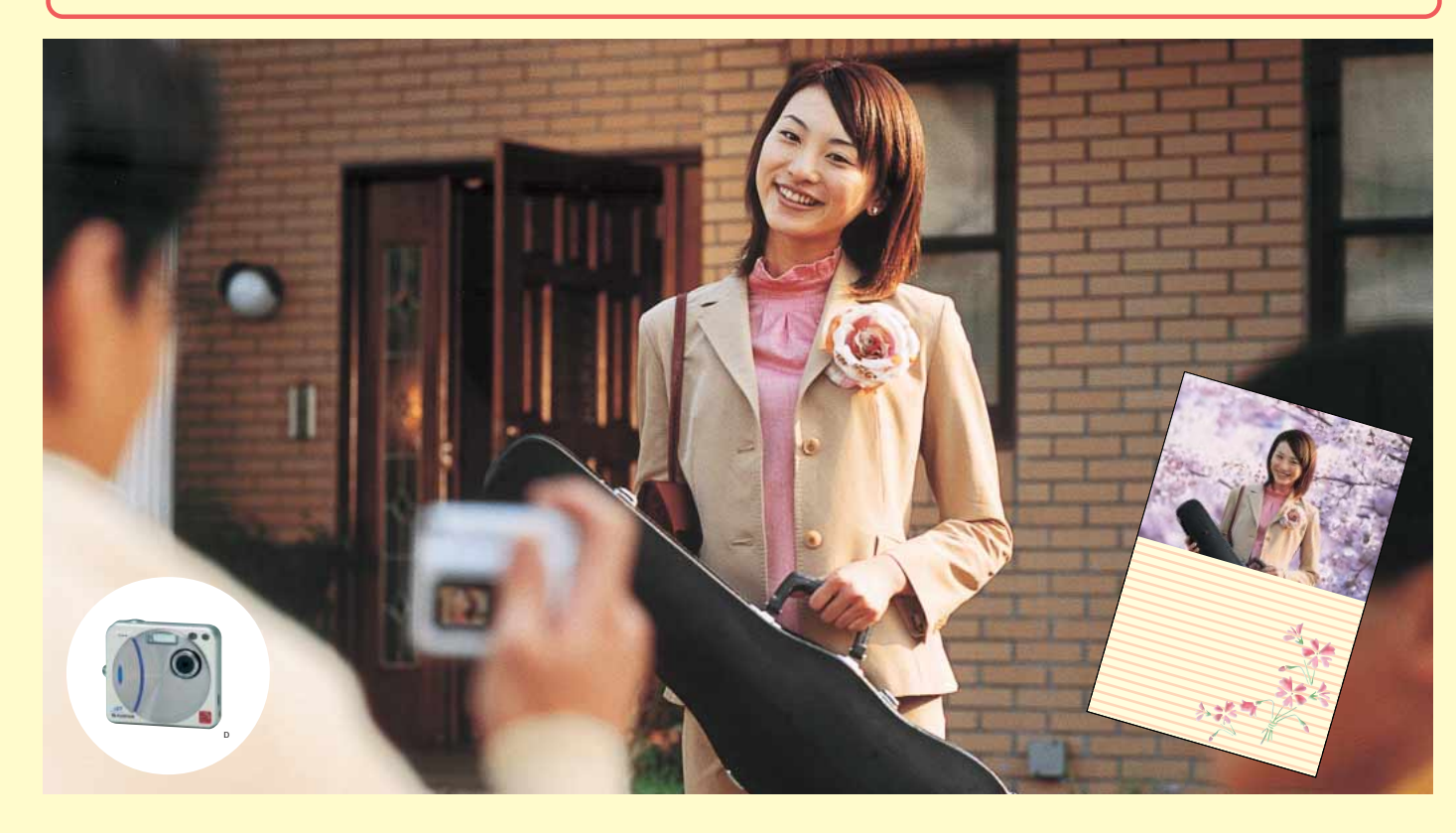

#### **MOVIE SOFT**

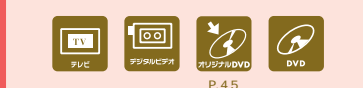

 ※6 CE21C/R、CE21WC/M、CE21C/ST、C20C、C24C/R、C24SC/M、C24WC/M、C26WC/F、L20C、 L20C/R L20C/S L20C/F

27  $^{3}$  CE21C/R CE21WC/M C20C C24C/R C24SC/M C200 C24C/R C24SC/M L20C L20C/R L20C/S L20C/F 100 4 5 @nifty L20C/R L20C/S L20C/F L20C/S L20C/F L20C/S L20C/F L20C/S L20C/F 28 P.41 42<br>−T 4 → 1 2001 EMV-DESKPOWER/BIBLO DVD  $(26 \t/20 \t/3$   $-1 \t/4$   $1 \tAN$   $2 \t/20 \t/3$   $2 \t/3$   $3 \tBD$ 

\*A CE21C/R CE21WC/M C20C C24C/R C24SC/M C24WC/M C26WC/F L20C L20C/R L20C/S L20C/F 8<br>20:00 C MotionDV STUDIO™4.5 MPEG1 DVD-MovieAlbumSE DVD-MovieAlbumSE MPEG2 D DVD-MovieAlbumSE TVfunSTUDIO<br>MPEG2 MotionDV STUDIO™4.5 MPEG2 ~20:00]\*C MotionDV STUDIOTM4.5」ではMPEG1形式データの直接編集はできません。 DVD-MovieAlbumSE」で取り込んだMPEG2の編集は、 \*D DVD-MovieAlbumSE」 TVfunSTUDIO」 で録画したMPEG2形式のデータ「MotionDV STUDIOTM4.5」で作成されたMPEG2形式のデータのみです。\*E 変換ユーティリティは以下のURLにて紹介 http://panasonic.jp/support/cn/ \*F C24WC/M、C26WC/F、L20C/Fのみ標準添付されております。C20C、C24C、C24C/R、C24SC/M、L20C、L20C/R、L20C/Sは別売です。 P.36のAzbyClub Selection (http://www.fmworld.net/selection/) CEシリーズはメ G CE21WC/M、C24SC/M、C24WC/M、C26WC/F、L20C/Fのみ。

MediaStage LE  $A$ 

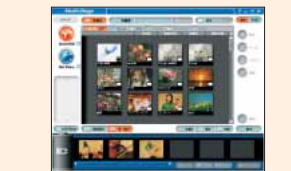

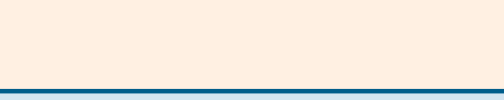

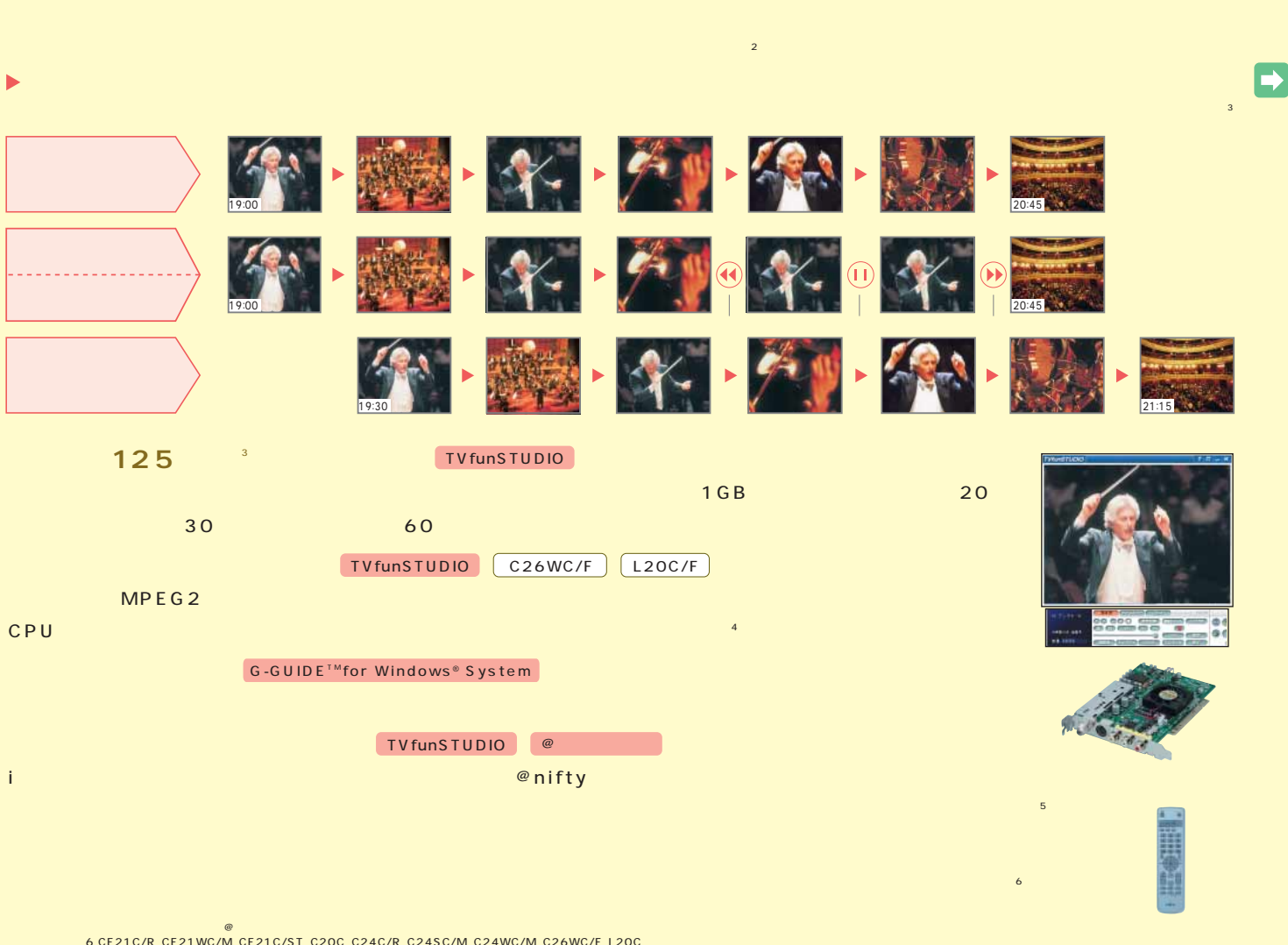

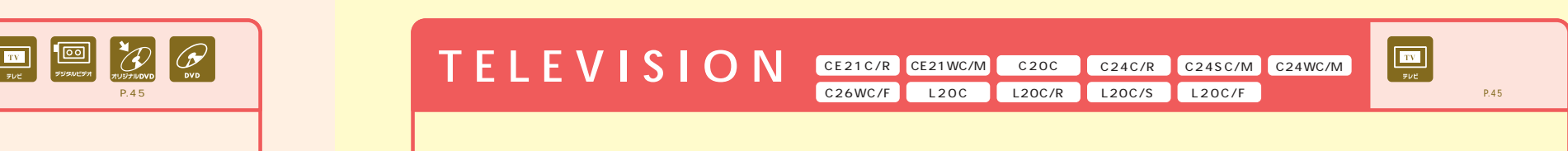

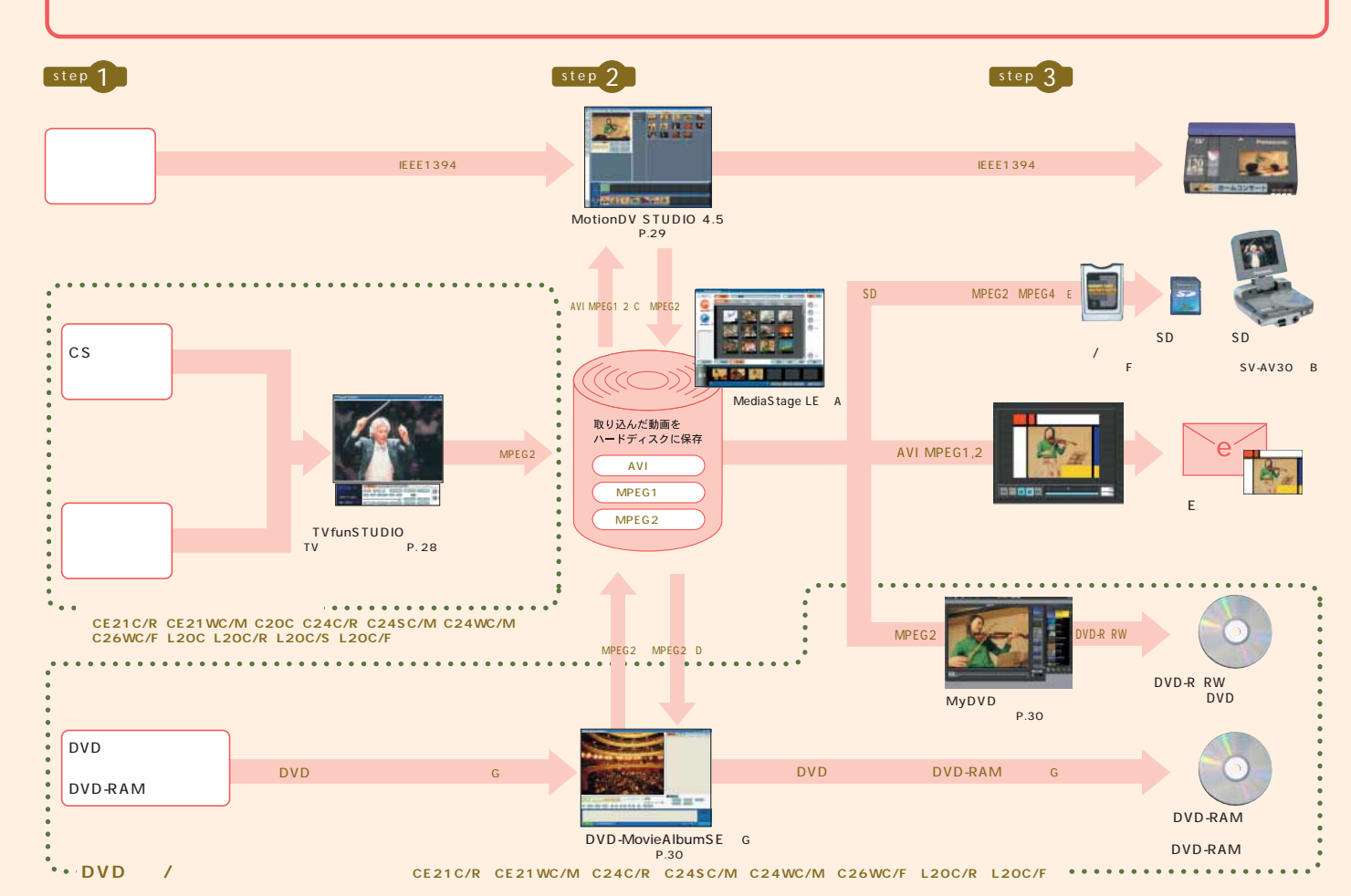

機能搭載ファミリーネットワークステーション-Tやホームサーバー機能内蔵パソコン FNS関連 C26WC/F L20C/F MediaStage ※1

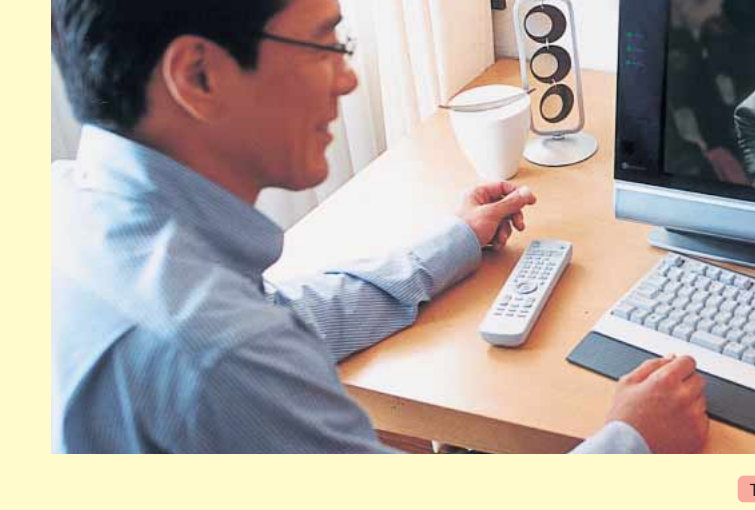

TVfunSTUDIO

FMV-DESKPOWER L20C/F

Microsoft<sup>®</sup> Windows® XP 28

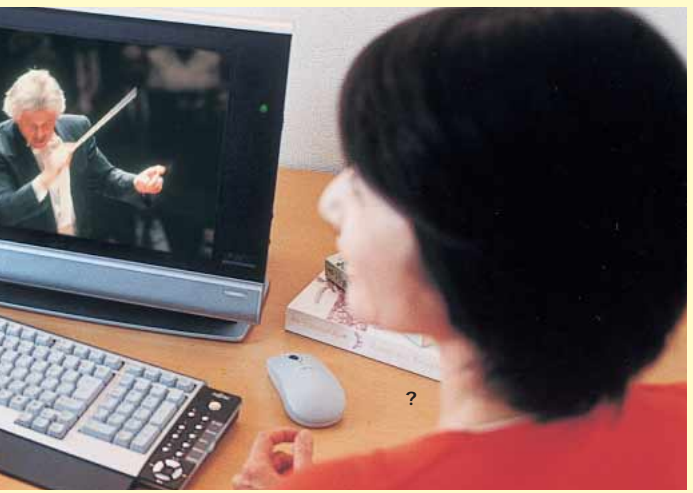

できない場合があります。※4 両面9.4GBに長時間モードで保存した場合。標準/高画質モードで保存した場合、保存時間は短くなります。※5 パソコンで編集したデータをご覧になるには、変換ユーティリティが必要です。変換ユーティリティ

## **DIGITAL MOVIE** and the set of the set of the set of the set of the set of the set of the set of the set of the set of the set of the set of the set of the set of the set of the set of the set of the set of the set of th

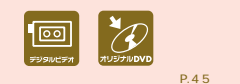

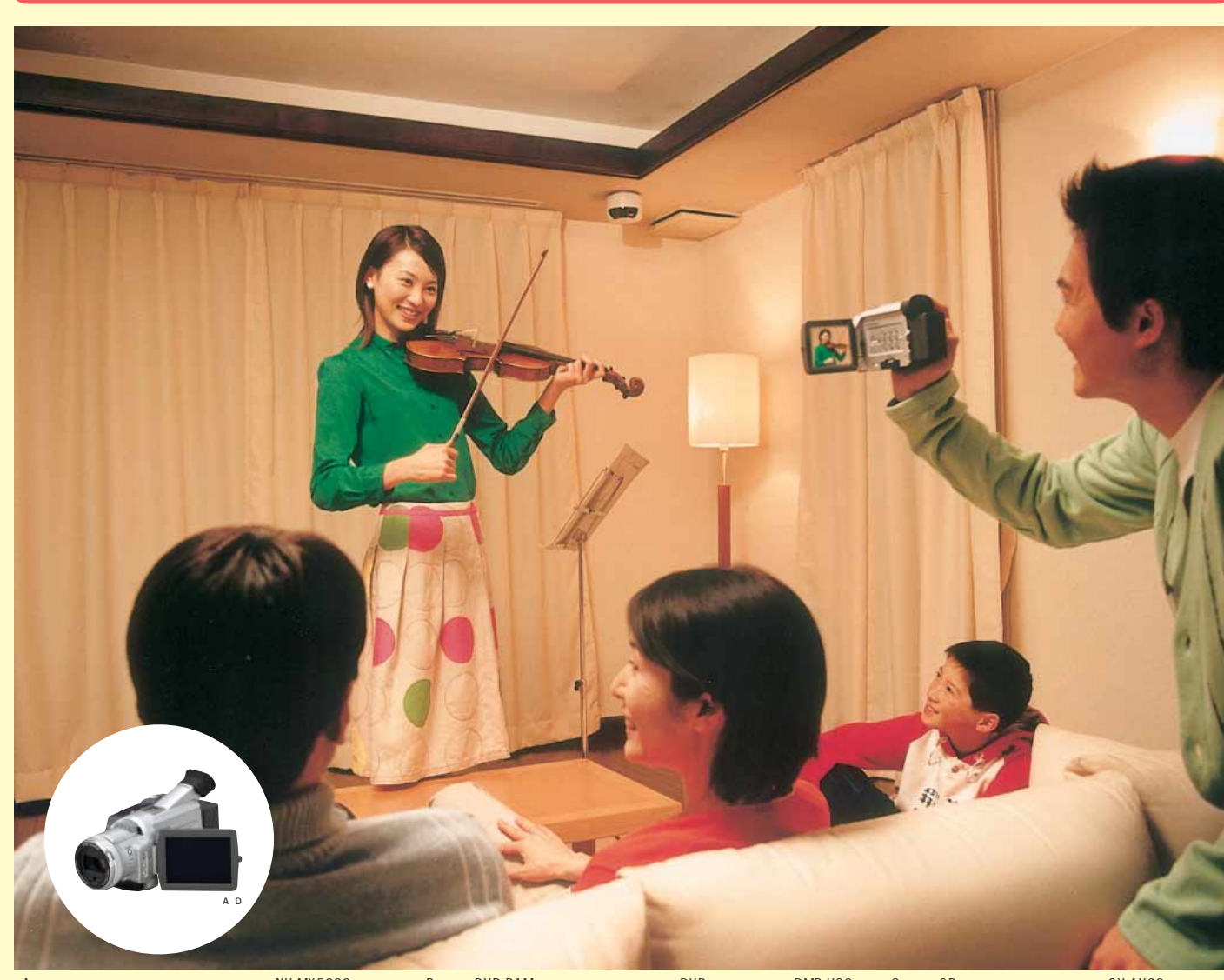

 $\blacksquare$ 

\*A 写真のデジタル ビデオカメラは、パナソニックのNV-MX5000(別売)です。\*B 写真のDVD-RAMレコーダーは、パナソニックのDVDビデオレコーダーDMR-HS2です。\*C 写真のSDマルチカメラはパナソニックのSV-AV30(別売)です。 \*D お問い合わせ:ナショナル/パナソニックお客様ご相談センター フリーダイヤル0120-878-365[9:00~20:00]http://panasonic.jp/

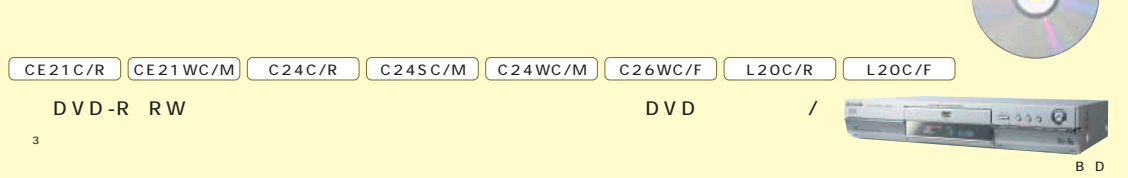

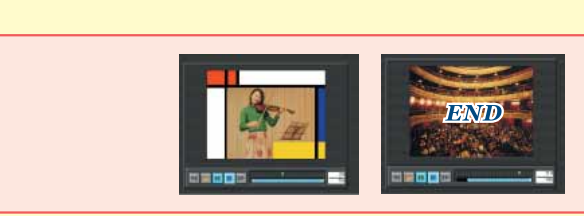

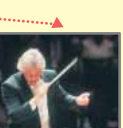

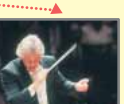

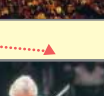

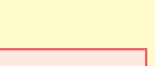

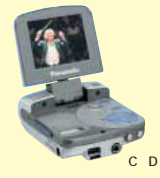

 $\boxed{\text{CE21WC/M}}$  $\boxed{\text{C24SC/M}}$  $\boxed{\text{C24WC/M}}$  $\boxed{\text{C26WC/F}}$  $\boxed{\text{L20C/F}}$  $\blacktriangleright$  DVD -RAM **DVD** ▶ **DVD** -**R** RW インタイン MyDVD の DVD-R( RW )に従って、これは、これは、これは、これは、これは、これは、  $\sim$  33  $\sim$  33  $\sim$  33  $\sim$  33  $\sim$  33  $\sim$  33  $\sim$  33 DVD-MovieAlbumSE 」を使えば、編集した映像を、最長約480分 の 動画保存が可能な大容量( 片面4.7GBまたは、両面9.4GB )の DVD- $\begin{array}{ccc} \text{RAM} & & 4 \\ \end{array}$ step 3 D V D  $D$  V  $D$ CE21WC/M、C24SC/M、C24WC/M、C26WC/F、L20C/F D V D - R / R W DVD-RAM (4.7/9.4GB)

**DVD**  $D V D$ CE21WC/M、C24SC/M、C24WC/M、C26WC/F、L20C/F D V D - R / R W × CE21C/R、C24C/R、L20C/R . . . . . . . . . . .  $CD - R W / D V D - R O M$ CE207C CE21C CE21C/S CE21C/ST C20C C24C L20C L20C/S x DVDプレーヤー ※1 。<br>1 DVD → 1 DVD-RAMのおよびDVD レコーダーのDVD なんだつけい 2 DVD-R/DVD-RWのプレーヤー ひVD ●ご使用いただくDVDプレーヤー、各種DVDディスクや記録状態によっては再生できない場合があります。 SD<sub>マル</sub>キカメラで映像を持ち出した。

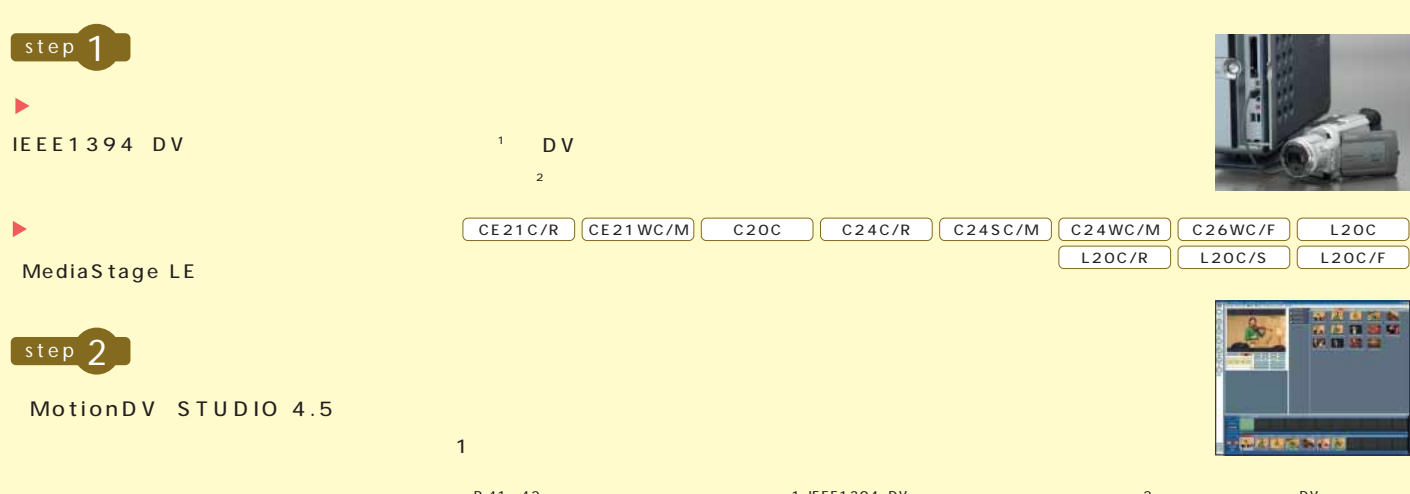

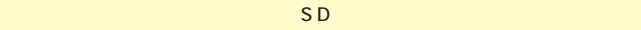

でも好きな映像を楽しめます。※5

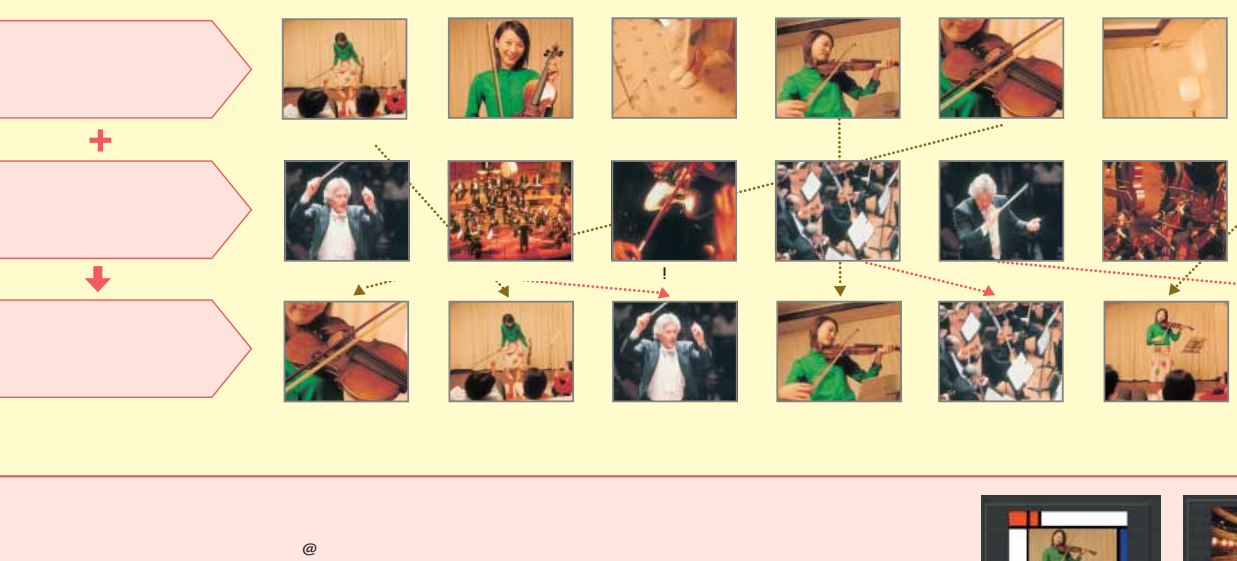

CE21C/R、C24C/R、L20C/R

 $SD$ 

×

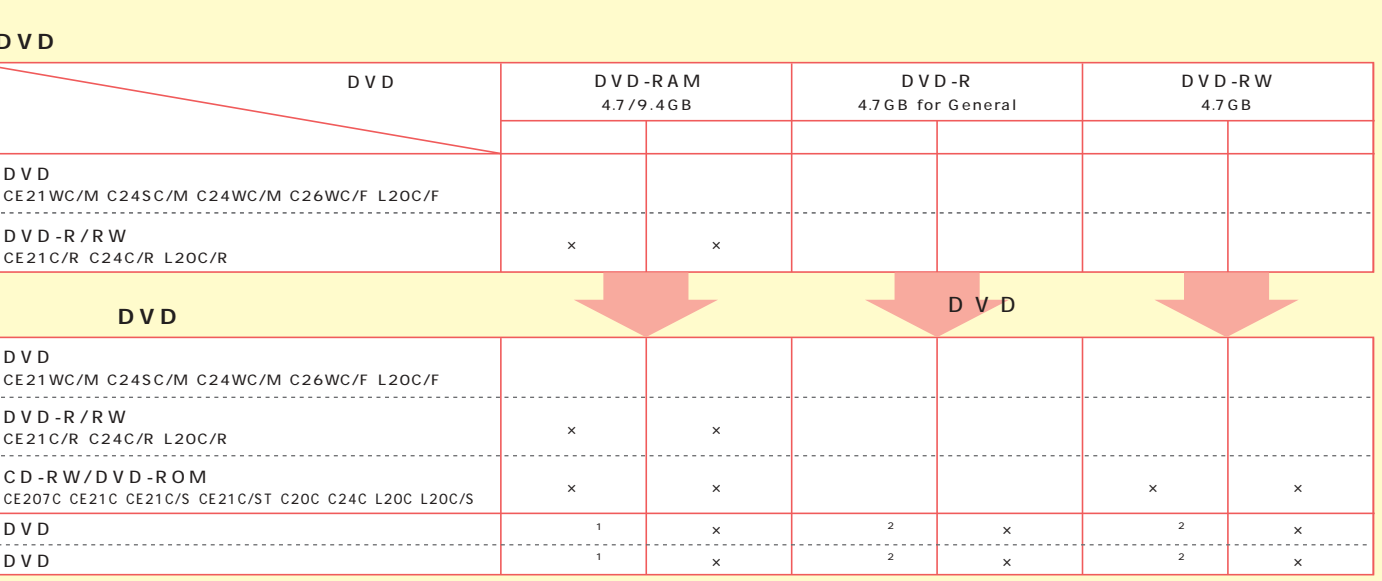

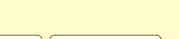

**FMVはビギナーの味方。簡単操作で誰でも手軽に使える、楽しめる。**   $\mu$  the contract of the contract of the contract of the contract of the contract of the contract of the contract of the contract of the contract of the contract of the contract of the contract of the contract of the cont

 $\blacksquare$ **5.1**  $5.1$ 5.1ch  $\overline{\mathbf{a}}$ ※6

 $\blacksquare$ ※7

#### **DVD**

 $\boxed{\mathcal{D}}$ 

 $P.45$ 

#### **DVDを大画面プロジェクターで見る。リビングがシアターになる。**

## **SOFT**

#### FMV-DESKPOWER C24WC/M A<br>D 03-5448-3311 900 2000 900 1700<br>TEL 042-739-9161 9:00 12:00 13:00 17:30 e-mail:support@audio-technica.co.jp chttp://www.audio-technica.co.jp/<br>TEL 042-739-9161 9:00 12:00 13:00 17:30 e-mail:support 0570-00-3311 PHSでのご利用は、03-5448-3311まで ~金9 00~20 00 土・日・祝日9 00~17 00] http://www.memorystick.com/ \*B ドルビーおよびダブルD記号は \*C 写真のヘッ オーディオテクニカのATH-AD5 相談窓口TEL 042-739-9161 9:00~12:00、13:00~17:30)e-mail:support@audio-technica.co.jp ホームページ:http://www.audio-technica.co.jp/

 $''$   $''$   $''$   $''$ ※9

#### Microsoft<sup>®</sup> Outlook<sup>®</sup> Express

"目的" "目的"  $\|u\|$  and  $\|u\|$  and  $\|u\|$  respectively. The contract of  $\|u\|$ 

#### **DVD**

DVD

DVD DVD WinDVD™4 **DVD**  $\sim$  2  $DVD$ C IL L

 $\overline{\text{S}}$  and  $\overline{\text{S}}$  and  $\overline{\text{S}}$  and  $\overline{\text{S}}$  and  $\overline{\text{S}}$  and  $\overline{\text{S}}$  and  $\overline{\text{S}}$  and  $\overline{\text{S}}$  and  $\overline{\text{S}}$  and  $\overline{\text{S}}$  and  $\overline{\text{S}}$  and  $\overline{\text{S}}$  and  $\overline{\text{S}}$  and  $\overline{\text{S}}$  and  $\overline{\text{S}}$ 

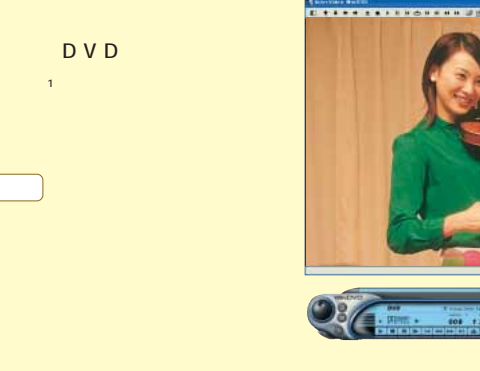

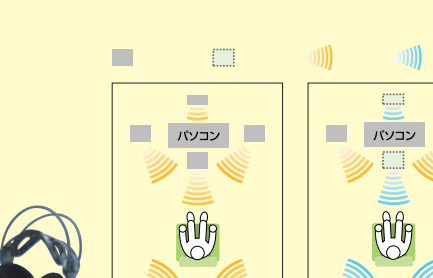

m

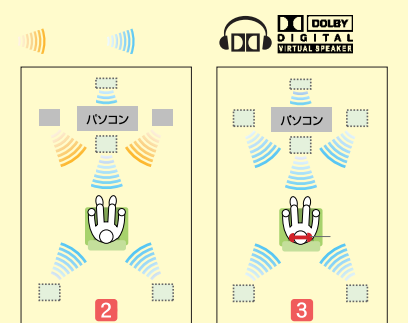

"拡大1" "拡大3" 3 段 ※8

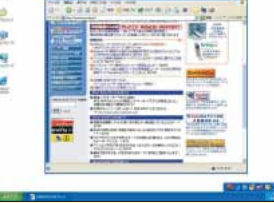

 $\overline{9}$ 

1 DVD  $\frac{P.41}{2}$  CE21C/R CE21U/CM CE21C/ST C20C C24C/R C24SC/M C24WC/M C26WC/F L20C L20C/R L20CS L20C/F a c l and the state of the state of the state of the state of the state of the state of the state of the state of t

 $\overline{c}$ 

 $D$  V D

**「@メニ** step 2 **"グループ "**

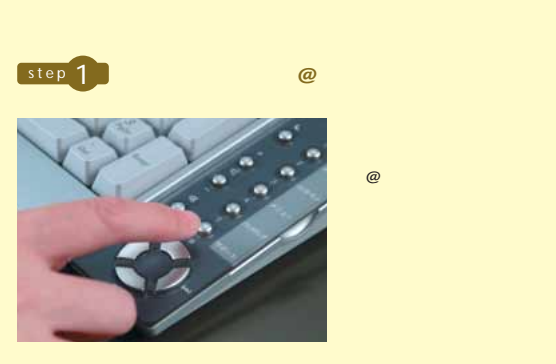

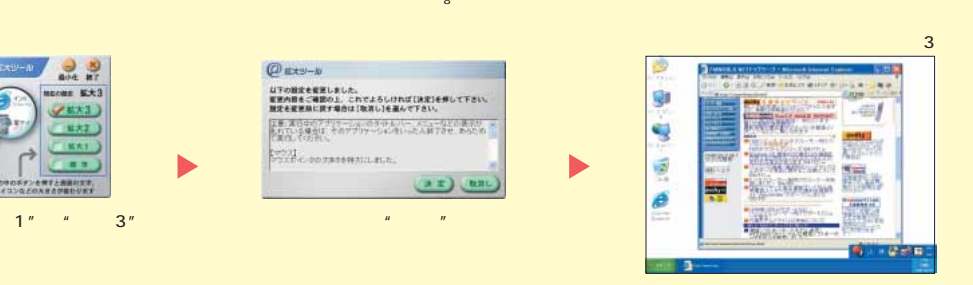

"名前"

 $\varpi$ 

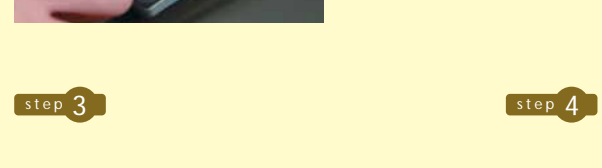

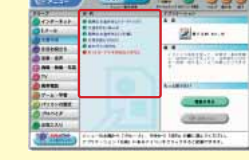

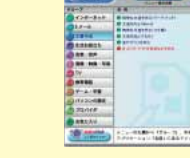

 $-$  00131

**そのまま操作すれ ばOK。** 

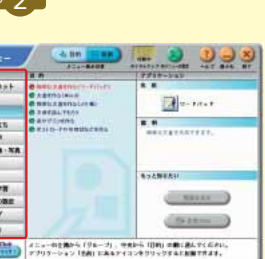

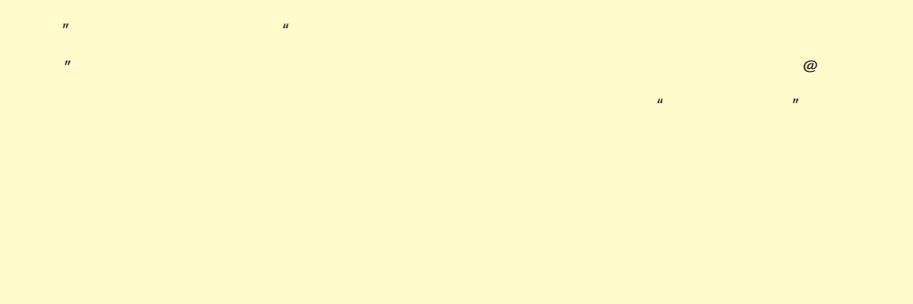

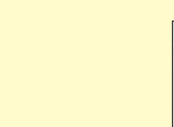

step 5

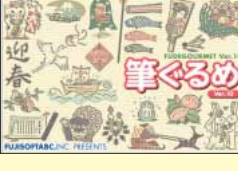

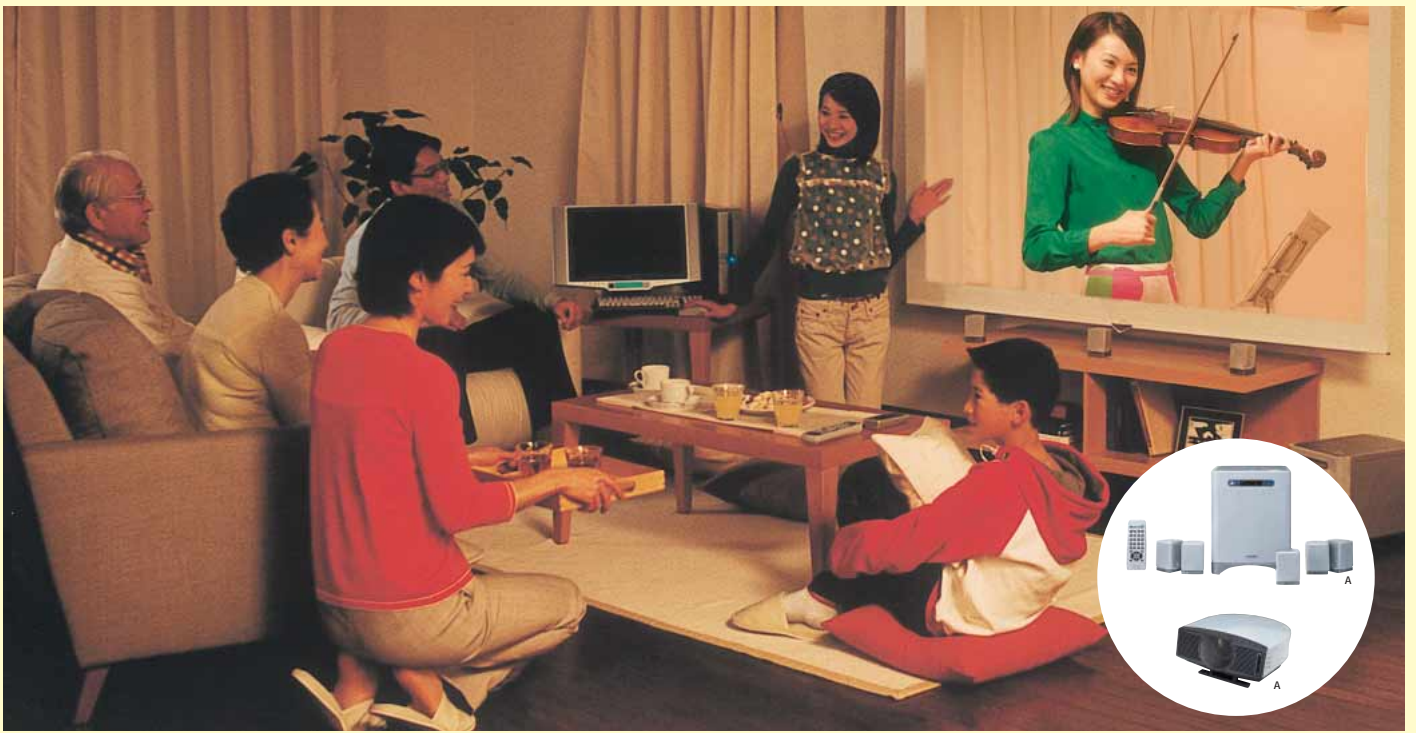

D

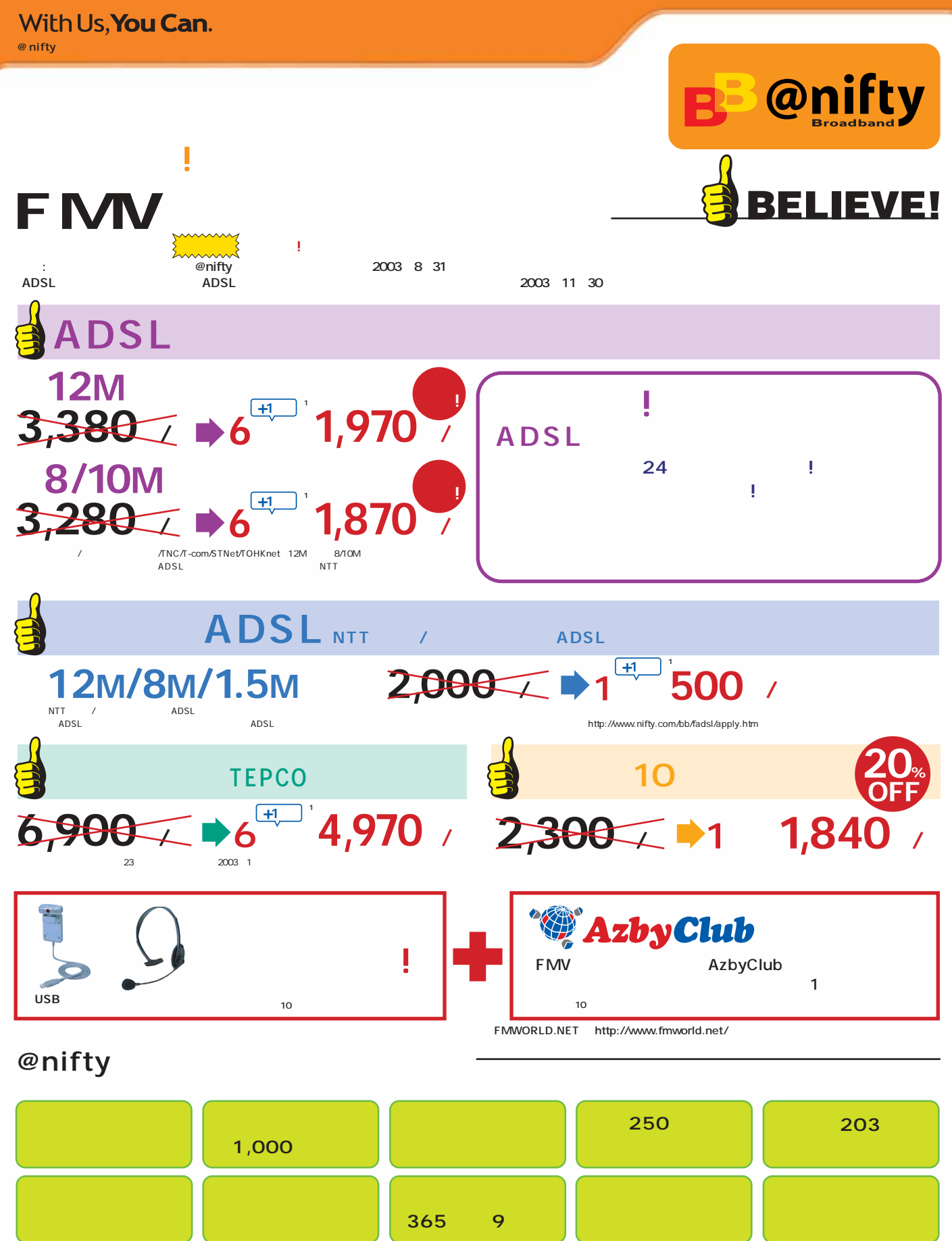

1 FMV AzbyClub